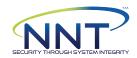

NNT HIPAA Microsoft Member Server 2016 Benchmark

17/10/2018 16:04

2016-GENVII-MPK (169.254.164.52,192.168.17.237)

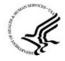

Compliance Score: 49.57%

287 of 580 rules passed

1 of 580 rules partially passed

292 of 580 rules failed

# 4.1. Security Management Process (§ 164.308(a)(1))

1. HIPAA Standard: Implement policies and procedures to prevent, detect, contain, and correct security violations.

Identify Relevant Information Systems (Network Inventory Scan), Conduct Risk Assessment (Assess Configuration Vulnerabilities), Implement a Risk Management Program (Assess Software Vulnerabilities).

Rule Name Result

Identify all information systems that house EPHI, including all hardware Pass: This rule is not automatically assessed. Verify that Inventory Scan results, Secure Build assessments and Vulnerability Scans are reguarly reviewed.

# 4.2 Assigned Security Responsibility (§ 164.308(a)(2))

HIPAA Standard: Identify the security official who is responsible for the development and implementation of the policies and procedures required by this subpart for the entity

Identify the individual who has final responsibility for security, document the assignment to one individual's responsibilities in a job description

Rule Name Result

Who in the organization is authorized to accept risk from information

Pass: This rule is not automatically assessed. You must Identify the individual who has final responsibility for security, document the assignment to one

# 4.3 Workforce Security (§ 164.308(a)(3))

HIPAA Standard: Implement policies and procedures to ensure that all members of its workforce have appropriate access to electronic protected health information

1 - 3. Implement Procedures for Authorization and/or Supervision, Establish Clear Job Descriptions and Responsibilities, Establish Criteria and Procedures for Hiring, Workforce Clearance and Termination

Rule Name Result

Implement Procedures for Authorization and/or Supervision

Pass: This rule is not automatically assessed. You must implement policies and procedures to ensure that all members of its workforce have appropriate

### 4.4 Information Access Management (§ 164.308(a)(4))

HIPAA Standard: Implement policies and procedures for authorizing access to electronic protected health information that are consistent with the applicable requirements

Isolate Healthcare Clearinghouse Functions, Implement Policies and Procedures for Authorizing Access, Implement Policies and Procedures for Access Establishment and Modification

Rule Name Resul

Determine if a component of the covered entity constitutes a healthcare Pass: This rule is not automatically assessed. You must implement policies and procedures for authorizing access to electronic protected health information

### 4.5 Security Awareness and Training (§ 164.308(a)(5))

HIPAA Standard: Implement a security awareness and training program for all members of its workforce (including management)

Conduct a Training Needs Assessment, Develop and Approve a Training Strategy and a Plan, Develop Appropriate Awareness and Training Content, Materials, and Methods

Rule Name Result

Implement a security awareness and training program for all members Pass: This rule is not automatically assessed. You must implement a security awareness and training program for all members of its workforce (including

## 4.6. Security Incident Procedures (§ 164.308(a)(6)))

HIPAA Standard: Implement policies and procedures to address security incidents.

Determine Goals of Incident Response, Develop and Deploy an Incident Response Team or Other Reasonable and Appropriate Response Mechanism, Develop and Implement Procedures to Respond to and Report Security

e Name

Result

Implement policies and procedures to address security incidents. Pass: This rule is not automatically assessed. Implement policies and procedures to address security incidents.

### 4.7. Contingency Plan (§ 164.308(a)(7))

HIPAA Standard: Establish (and implement as needed) policies and procedures for responding to an emergency or other occurrence (for example, fire, vandalism, system failure, and natural disaster) that damages systems that Develop Contingency Planning Policy, conduct an Applications and Data Criticality Analysis, Identify Preventive Measures

**Rule Name** Result

Establish policies and procedures for responding to an emergency or Pass: This rule is not automatically assessed. Establish policies and procedures for responding to an emergency or other occurrence.

## 4.8. Evaluation (§ 164.308(a)(8))

HIPAA Standard: Perform a periodic technical and nontechnical evaluation, based initially upon the standards implemented under this rule and subsequently, in response to environmental or operational changes affecting the Determine Whether Internal or External Evaluation Is Most Appropriate, Develop Standards and Measurements for Reviewing All Standards and Implementation Specifications of the Security Rule, Conduct, Document and Repeat Rule Name Result

Perform a periodic technical and nontechnical evaluation. Pass: This rule is not automatically assessed. Perform a periodic technical and nontechnical evaluation.

## 4.9. Business Associate Contracts and Other Arrangements (§ 164.308(b)(1))

HIPAA Standard: A covered entity, in accordance with § 164.306, may permit a business associate to create, receive, maintain, or transmit electronic protected health information on the covered entity's behalf only if the covered Identify Entities that Are Business Associates under the HIPAA Security Rule, Establish Process for Measuring Contract Performance and Terminating the Contract if Security Requirements Are Not Being Met. Implement An **Rule Name** Result

The covered entity must obtain, document and measure performance of Pass: This rule is not automatically assessed. The covered entity must obtain, document and measure performance of satisfactory assurances that the

### 4.10. Facility Access Controls (§ 164.310(a)(1))

HIPAA Standard: Implement policies and procedures to limit physical access to its electronic information systems and the facility or facilities in which they are housed, while ensuring that properly authorized access is allowed. Conduct an Analysis of Existing Physical Security Vulnerabilities and Identify Corrective Measures. Develop a Facility Security Plan, Access Control and Validation Procedures, Contingency Operations Procedures and Maintain Result

Inventory facilities and identify shortfalls and/or vulnerabilities in current Pass: This rule is not automatically assessed. Inventory facilities and identify shortfalls and/or vulnerabilities in current physical security capabilities, correct

# 4.11. Workstation Use (§ 164.310(b))

HIPAA Standard: General System Hardening - Implement policies and procedures that specify the proper functions to be performed, the manner in which those functions are to be performed, and the physical attributes of the General System Hardening - Identify Workstation Types and Functions or Uses, Identify Expected Performance of Each Type of Workstation: System Hardening - Default User Accounts Result

# **Rule Name**

Ensure 'Accounts: Guest account status' is set to 'Disabled' Configure 'Accounts: Rename administrator account' Configure 'Accounts: Rename guest account' Ensure 'Enable screen saver' is set to 'Enabled' Ensure 'Password protect the screen saver' is set to 'Enabled' Ensure 'Turn off Help Experience Improvement Program' is set to

Ensure 'Allow Use of Camera' is set to 'Disabled'

Pass: PASSED:.

Fail: FAILED: (L1) Configure 'Accounts: Rename administrator account': securitypolicy (2 items: "Administrator", "Administrator"). Remediation: To establish Fail: FAILED: (L1) Configure 'Accounts: Rename guest account': securitypolicy (2 items: "Guest", "Guest"). Remediation: To establish the recommended Fail: FAILED: (L1) Ensure 'Enable screen saver' is set to 'Enabled': ...'. Remediation: To establish the recommended configuration via GP, set the following Ensure 'Force specific screen saver: Screen saver: Screen saver: Screen saver executable name' is Fail: FAILED: (L1) Ensure 'Force specific screen saver executable name' is set to 'Enabled: scrnsave.scr': ...". Remediation: To establish the Fail: FAILED: (L1) Ensure 'Password protect the screen saver' is set to 'Enabled': .". Remediation: To establish the recommended configuration via GP, set

Ensure 'Screen saver timeout' is set to 'Enabled: 900 seconds or fewer, The rule requires that All tests pass. Fail: FAILED: (L1) Ensure 'Screen saver timeout' is set to 'Enabled: 900 seconds or fewer, but not 0': .". Remediation: Fail: FAILED: (L2) Ensure 'Turn off Help Experience Improvement Program' is set to 'Enabled': .". Remediation: To establish the recommended Fail: FAILED: (L2) Ensure 'Allow Use of Camera' is set to 'Disabled': .". Remediation: To establish the recommended configuration via GP, set the following

General System Hardening - Identify Workstation Types and Functions or Uses, Identify Expected Performance of Each Type of Workstation: System Hardening - Attachment Manager Rules Result

# **Rule Name**

Ensure 'Do not preserve zone information in file attachments' is set to

Fail: FAILED: (L1) Ensure 'Do not preserve zone information in file attachments' is set to 'Disabled' : .". Remediation : To establish the recommended

General System Hardening - Identify Workstation Types and Functions or Uses, Identify Expected Performance of Each Type of Workstation: System Hardening: Group Policy Rules

### Rule Name

Ensure 'Configure registry policy processing: Do not apply during Ensure 'Continue experiences on this device' is set to 'Disabled' Ensure 'Turn off background refresh of Group Policy' is set to 'Disabled' Pass: PASSED: 1".

General System Hardening - Identify Workstation Types and Functions or Uses, Identify Expected Performance of Each Type of Workstation; Internet Communication settings Rules **Rule Name** 

Ensure 'Turn off access to the Store' is set to 'Enabled'

Ensure 'Turn off downloading of print drivers over HTTP' is set to Ensure 'Turn off handwriting personalization data sharing' is set to

Fail: FAILED: (L1) Ensure 'Configure registry policy processing: Do not apply during periodic background processing' is set to 'Enabled: FALSE': .". Ensure 'Configure registry policy processing: Process even if the Group Fail: FAILED: (L1) Ensure 'Configure registry policy processing: Process even if the Group Policy objects have not changed' is set to 'Enabled: TRUE': ."

Fail: FAILED: (L1) Ensure 'Continue experiences on this device' is set to 'Disabled': .". Remediation: To establish the recommended configuration via GP.

# Result

Fail: FAILED: (L2) Ensure 'Turn off access to the Store' is set to 'Enabled': .". Remediation: To establish the recommended configuration via GP. set the Fail: FAILED: (L2) Ensure 'Turn off downloading of print drivers over HTTP' is set to 'Enabled': .". Remediation: To establish the recommended

Fail: FAILED: (L2) Ensure 'Turn off handwriting personalization data sharing' is set to 'Enabled': .". Remediation: To establish the recommended

Ensure 'Turn off handwriting recognition error reporting' is set to Ensure 'Turn off Internet Connection Wizard if URL connection is Ensure 'Turn off Internet download for Web publishing and online Ensure 'Turn off printing over HTTP' is set to 'Enabled' Ensure 'Turn off Registration if URL connection is referring to Ensure 'Turn off Search Companion content file updates' is set to Ensure 'Turn off the "Order Prints" picture task' is set to 'Enabled' Ensure 'Turn off the Windows Messenger Customer Experience Ensure 'Turn off Windows Error Reporting' is set to 'Enabled'

Fail: FAILED: (L2) Ensure 'Turn off handwriting recognition error reporting' is set to 'Enabled': .... Remediation: To establish the recommended configuration Fail: FAILED: (L2) Ensure 'Turn off Internet Connection Wizard if URL connection is referring to Microsoft.com' is set to 'Enabled': ...". Remediation: To Fail: FAILED: (L2) Ensure 'Turn off Internet download for Web publishing and online ordering wizards' is set to 'Enabled' : .". Remediation : To establish the Fail: FAILED: (L2) Ensure 'Turn off printing over HTTP' is set to 'Enabled': .". Remediation: To establish the recommended configuration via GP, set the Fail: FAILED: (L2) Ensure 'Turn off Registration if URL connection is referring to Microsoft.com' is set to 'Enabled': ...". Remediation: To establish the Fail: FAILED: (L2) Ensure 'Turn off Search Companion content file updates' is set to 'Enabled': .". Remediation: To establish the recommended Fail: FAILED: (L2) Ensure 'Turn off the "Order Prints" picture task' is set to 'Enabled': .". Remediation: To establish the recommended configuration via GP, Ensure 'Turn off the "Publish to Web" task for files and folders' is set to 'Fail: FAILED: (L2) Ensure 'Turn off the "Publish to Web" task for files and folders' is set to 'Enabled': .". Remediation: To establish the recommended Fail: FAILED: (L2) Ensure 'Turn off the Windows Messenger Customer Experience Improvement Program' is set to 'Enabled': .". Remediation: To establish Ensure 'Turn off Windows Customer Experience Improvement Program' Fail: FAILED: (L2) Ensure 'Turn off Windows Customer Experience Improvement Program' is set to 'Enabled': ...". Remediation: To establish the Fail: FAILED: (L2) Ensure 'Turn off Windows Error Reporting' is set to 'Enabled': .". Remediation: To establish the recommended configuration via GP, set

#### General System Hardening - Identify Workstation Types and Functions or Uses, Identify Expected Performance of Each Type of Workstation: Personalization Rules **Rule Name** Result

Ensure 'Prevent enabling lock screen slide show' is set to 'Enabled' Ensure 'Allow Input Personalization' is set to 'Disabled'

Ensure 'Prevent enabling lock screen camera' is set to 'Enabled' (CCE Fail: FAILED; (L1) Ensure 'Prevent enabling lock screen camera' is set to 'Enabled'; ..., Remediation: To establish the recommended configuration via GP. Fail: FAILED: (L1) Ensure 'Prevent enabling lock screen slide show' is set to 'Enabled': .". Remediation: To establish the recommended configuration via Fail: FAILED: (L1) Ensure 'Allow Input Personalization' is set to 'Disabled': .". Remediation: To establish the recommended configuration via GP, set the

# General System Hardening - Identify Workstation Types and Functions or Uses, Identify Expected Performance of Each Type of Workstation: Search Rules **Rule Name**

Ensure 'Allow indexing of encrypted files' is set to 'Disabled' Ensure 'Allow Cortana' is set to 'Disabled' Ensure 'Allow Cortana above lock screen' is set to 'Disabled' Ensure 'Allow search and Cortana to use location' is set to 'Disabled'

Fail: FAILED: (L1) Ensure 'Allow indexing of encrypted files' is set to 'Disabled': .". Remediation: To establish the recommended configuration via GP, set Fail: FAILED: (L1) Ensure 'Allow Cortana' is set to 'Disabled': .". Remediation: To establish the recommended configuration via GP, set the following UI Fail: FAILED: (L1) Ensure 'Allow Cortana above lock screen' is set to 'Disabled': .". Remediation: To establish the recommended configuration via GP, set Fail: FAILED: (L1) Ensure 'Allow search and Cortana to use location' is set to 'Disabled':.". Remediation: To establish the recommended configuration via

# General System Hardening - Identify Workstation Types and Functions or Uses, Identify Expected Performance of Each Type of Workstation: Windows Installer Rules **Rule Name**

Ensure 'Allow user control over installs' is set to 'Disabled' Ensure 'Always install with elevated privileges' is set to 'Disabled' Ensure 'Prevent Internet Explorer security prompt for Windows Installer Ensure 'Turn on PowerShell Script Block Logging' is set to 'Disabled' Ensure 'Turn on PowerShell Transcription' is set to 'Disabled' Ensure 'Allow Remote Shell Access' is set to 'Disabled' Ensure 'Prevent users from sharing files within their profile.' is set to Ensure 'Always install with elevated privileges' is set to 'Disabled' Ensure 'Prevent Codec Download' is set to 'Enabled'

Fail: FAILED: (L1) Ensure 'Allow user control over installs' is set to 'Disabled': .". Remediation: To establish the recommended configuration via GP, set the Fail: FAILED: (L1) Ensure 'Always install with elevated privileges' is set to 'Disabled': .". Remediation: To establish the recommended configuration via GP. Fail: FAILED: (L2) Ensure 'Prevent Internet Explorer security prompt for Windows Installer scripts' is set to 'Disabled' : .". Remediation : To establish the Fail: FAILED: (L1) Ensure 'Turn on PowerShell Script Block Logging' is set to 'Disabled': .". Remediation: To establish the recommended configuration via Fail: FAILED: (L1) Ensure 'Turn on PowerShell Transcription' is set to 'Disabled': .". Remediation: To establish the recommended configuration via GP, set Fail: FAILED: (L2) Ensure 'Allow Remote Shell Access' is set to 'Disabled': .". Remediation: To implement the recommended configuration state, set the Ensure 'Turn off toast notifications on the lock screen' is set to 'Enabled' Fail: FAILED: (L1) Ensure 'Turn off toast notifications on the lock screen' is set to 'Enabled': .". Remediation: To establish the recommended configuration Fail: FAILED: (L1) Ensure 'Prevent users from sharing files within their profile.' is set to 'Enabled': .". Remediation: To establish the recommended Fail: FAILED: (L1) Ensure 'Always install with elevated privileges' is set to 'Disabled': .". Remediation: To establish the recommended configuration via GP, Fail: FAILED: (L2) Ensure 'Prevent Codec Download' is set to 'Enabled': ...'. Remediation: To establish the recommended configuration via GP, set the

# General System Hardening - Identify Workstation Types and Functions or Uses, Identify Expected Performance of Each Type of Workstation: Administrative Templates (Computer) Rules Rule Name Result Ensure 'Apply UAC restrictions to local accounts on network logons' is Ensure 'WDigest Authentication' is set to 'Disabled' Ensure LAPS AdmPwd GPO Extension / CSE is installed (MS only) Ensure 'Do not allow password expiration time longer than required by

Ensure 'Password Settings: Password Complexity' is set to 'Enabled: Disable IPv6 (Ensure TCPIP6 Parameter 'DisabledComponents' is set

Ensure 'Prohibit access of the Windows Connect Now wizards' is set to 'Fail: FAILED: (L2) Ensure 'Prohibit access of the Windows Connect Now wizards' is set to 'Enabled': .". Remediation: To establish the recommended Ensure 'Minimize the number of simultaneous connections to the

Ensure 'Include command line in process creation events' is set to Ensure 'Disallow copying of user input methods to the system account Ensure 'Block user from showing account details on sign-in' is set to

Ensure 'Untrusted Font Blocking' is set to 'Enabled: Block untrusted Ensure 'Turn on convenience PIN sign-in' is set to 'Disabled'

Ensure 'Allow network connectivity during connected-standby (on Ensure 'Allow network connectivity during connected-standby (plugged

Ensure 'Require a password when a computer wakes (plugged in)' is

Ensure 'Turn off the advertising ID' is set to 'Enabled' Ensure 'Enable Windows NTP Client' is set to 'Enabled'

Ensure 'Enable Windows NTP Server' is set to 'Disabled' (MS only)

Ensure 'Allow a Windows app to share application data between users' Ensure 'Let Windows apps \*' is set to 'Enabled: Force Deny'

Ensure 'Turn off Microsoft consumer experiences' is set to 'Enabled' Ensure 'Require pin for pairing' is set to 'Enabled'

Ensure 'Do not display the password reveal button' is set to 'Enabled' Ensure 'Enumerate administrator accounts on elevation' is set to Ensure 'Allow Telemetry' is set to 'Enabled: 0 - Security [Enterprise

Ensure 'Disable pre-release features or settings' is set to 'Disabled' Ensure 'Do not show feedback notifications' is set to 'Enabled'

Ensure 'Toggle user control over Insider builds' is set to 'Disabled' Ensure 'Configure Windows SmartScreen' is set to 'Enabled'

Ensure 'Turn off Data Execution Prevention for Explorer' is set to Ensure 'Turn off heap termination on corruption' is set to 'Disabled'

Ensure 'Turn off shell protocol protected mode' is set to 'Disabled' Ensure 'Turn off location' is set to 'Enabled' (CCE Reference : CCE-

Ensure 'Allow Extensions' is set to 'Disabled'

Ensure 'Allow InPrivate Browsing' is set to 'Disabled'

Ensure 'Configure cookies' is set to 'Enabled: Block only 3rd-party Ensure 'Configure Password Manager' is set to 'Disabled'

**Rule Name** 

Ensure 'Configure Pop-up Blocker' is set to 'Enabled' Ensure 'Configure search suggestions in Address bar' is set to Ensure 'Configure SmartScreen Filter' is set to 'Enabled'

Fail: FAILED: (L1) Ensure 'Apply UAC restrictions to local accounts on network logons' is set to 'Enabled' (MS only): ". Remediation: To establish the Fail: FAILED: (L1) Ensure 'WDigest Authentication' is set to 'Disabled': .". Remediation: To establish the recommended configuration via GP, set the

Fail: FAILED: (L1) Ensure LAPS AdmPwd GPO Extension / CSE is installed (MS only): .". Remediation: In order to utilize LAPS, a minor Active Directory Fail: FAILED: (L1) Ensure 'Do not allow password expiration time longer than required by policy' is set to 'Enabled' (MS only): ... Remediation: To establish

Ensure 'Enable Local Admin Password Management' is set to 'Enabled' Fail: FAILED: (L1) Ensure 'Enable Local Admin Password Management' is set to 'Enabled' (MS only): .". Remediation: To establish the recommended Fail: FAILED: (L1) Ensure 'Password Settings: Password Complexity' is set to 'Enabled: Large letters + small letters + numbers + special characters' (MS Ensure 'Password Settings: Password Length' is set to 'Enabled: 15 or Fail: FAILED: (L1) Ensure 'Password Settings: Password Length' is set to 'Enabled: 15 or more' (MS only): '0'. Remediation: To establish the

Ensure 'Password Settings: Password Age (Days)' is set to 'Enabled: 30 Fail: FAILED: (L1) Ensure 'Password Settings: Password Age (Days)' is set to 'Enabled: 30 or fewer' (MS only): .'31'. Remediation: To establish the Ensure 'Hardened UNC Paths' is set to 'Enabled, with "Require Mutual Fail: FAILED: (L1) Ensure 'Hardened UNC Paths' is set to 'Enabled, with "Require Mutual Authentication" and "Require Integrity" set for all NETLOGON and

Fail: FAILED: (L2) Disable IPv6 (Ensure TCPIP6 Parameter 'DisabledComponents' is set to '0xff (255)'): .". Remediation: To establish the recommended Ensure 'Configuration of wireless settings using Windows Connect Now' The rule requires that All tests pass. Fail: FAILED: (L2) Ensure 'Configuration of wireless settings using Windows Connect Now' is set to 'Disabled' : .".

Fail: FAILED: (L1) Ensure 'Minimize the number of simultaneous connections to the Internet or a Windows Domain' is set to 'Enabled': .". Remediation: To Ensure 'Prohibit connection to non-domain networks when connected to Fail: FAILED: (L2) Ensure 'Prohibit connection to non-domain networks when connected to domain authenticated network' is set to 'Enabled' (MS only): .".

Fail: FAILED: (L1) Ensure 'Include command line in process creation events' is set to 'Disabled': .". Remediation: To establish the recommended Fail: FAILED: (L2) Ensure 'Disallow copying of user input methods to the system account for sign-in' is set to 'Enabled': .". Remediation: To establish the Fail: FAILED: (L1) Ensure 'Block user from showing account details on sign-in' is set to 'Enabled': . ". Remediation: To implement the recommended

Fail: FAILED: (L1) Ensure 'Untrusted Font Blocking' is set to 'Enabled: Block untrusted fonts and log events': .". Remediation: To establish the Ensure 'Turn off app notifications on the lock screen' is set to 'Enabled' Fail: FAILED: (L1) Ensure 'Turn off app notifications on the lock screen' is set to 'Enabled' : .". Remediation : To establish the recommended configuration Fail: FAILED: (L1) Ensure 'Turn on convenience PIN sign-in' is set to 'Disabled': .". Remediation: To establish the recommended configuration via GP, set

Fail: FAILED: (L2) Ensure 'Allow network connectivity during connected-standby (on battery)' is set to 'Disabled' : .". Remediation : To establish the Fail: FAILED: (L2) Ensure 'Allow network connectivity during connected-standby (plugged in)' is set to 'Disabled': .". Remediation: To establish the Ensure 'Require a password when a computer wakes (on battery)' is set Fail: FAILED: (L2) Ensure 'Require a password when a computer wakes (on battery)' is set to 'Enabled': .". Remediation: To establish the recommended

Fail: FAILED: (L2) Ensure 'Require a password when a computer wakes (plugged in)' is set to 'Enabled': .". Remediation: To establish the recommended Fail: FAILED: (L2) Ensure 'Turn off the advertising ID' is set to 'Enabled': ...'. Remediation: To establish the recommended configuration via GP, set the Fail: FAILED: (L2) Ensure 'Enable Windows NTP Client' is set to 'Enabled': . ". Remediation: To establish the recommended configuration via GP, set the

Fail: FAILED: (L2) Ensure 'Enable Windows NTP Server' is set to 'Disabled' (MS only); .". Remediation: To establish the recommended configuration via Fail: FAILED: (L2) Ensure 'Allow a Windows app to share application data between users' is set to 'Disabled': .". Remediation: To establish the

Fail: FAILED: (L2) Ensure 'Let Windows apps \*' is set to 'Enabled: Force Deny': .". Remediation: To establish the recommended configuration via GP, set Fail: FAILED: (L1) Ensure 'Turn off Microsoft consumer experiences' is set to 'Enabled': . ". Remediation: To establish the recommended configuration via Fail: FAILED: (L1) Ensure 'Require pin for pairing' is set to 'Enabled': ...''. Remediation: To establish the recommended configuration via GP, set the following Fail: FAILED: (L1) Ensure 'Do not display the password reveal button' is set to 'Enabled': .". Remediation: To establish the recommended configuration via

Fail: FAILED: (L1) Ensure 'Enumerate administrator accounts on elevation' is set to 'Disabled': .". Remediation: To establish the recommended Fail: FAILED: (L1) Ensure 'Allow Telemetry' is set to 'Enabled: 0 - Security [Enterprise Onlyl': .". Remediation: To establish the recommended configuration

Fail: FAILED: (L1) Ensure 'Disable pre-release features or settings' is set to 'Disabled': .". Remediation: To establish the recommended configuration via Fail: FAILED: (L1) Ensure 'Do not show feedback notifications' is set to 'Enabled': ...". Remediation: To establish the recommended configuration via GP, set

Fail: FAILED: (L1) Ensure 'Toggle user control over Insider builds' is set to 'Disabled': .". Remediation: To establish the recommended configuration via GP, Fail: FAILED: (L1) Ensure 'Configure Windows SmartScreen' is set to 'Enabled': ...'. Remediation: To establish the recommended configuration via GP. set

Fail: FAILED: (L1) Ensure 'Turn off Data Execution Prevention for Explorer' is set to 'Disabled': .". Remediation: To establish the recommended Fail: FAILED: (L1) Ensure 'Turn off heap termination on corruption' is set to 'Disabled' : .". Remediation: To establish the recommended configuration via

Fail: FAILED: (L1) Ensure 'Turn off shell protocol protected mode' is set to 'Disabled': .". Remediation: To establish the recommended configuration via GP, Fail: FAILED: (L2) Ensure 'Turn off location' is set to 'Enabled': .". Remediation: To establish the recommended configuration via GP, set the following UI

Fail: FAILED: (L2) Ensure 'Allow Extensions' is set to 'Disabled': .". Remediation: To establish the recommended configuration via GP, set the following UI Fail: FAILED: (L2) Ensure 'Allow InPrivate Browsing' is set to 'Disabled': .". Remediation: To establish the recommended configuration via GP, set the Fail: FAILED: (L1) Ensure 'Configure cookies' is set to 'Enabled: Block only 3rd-party cookies' or higher: .'2'. Remediation: To establish the recommended

Fail: FAILED: (L1) Ensure 'Configure Password Manager' is set to 'Disabled': .". Remediation: To establish the recommended configuration via GP, set the General System Hardening - Identify Workstation Types and Functions or Uses, Identify Expected Performance of Each Type of Workstation: Administrative Templates (Computer) Rules

> Result Fail: FAILED: (L2) Ensure 'Configure Pop-up Blocker' is set to 'Enabled': .". Remediation: To establish the recommended configuration via GP, set the Fail: FAILED: (L1) Ensure 'Configure search suggestions in Address bar' is set to 'Disabled' : .". Remediation : To establish the recommended configuration Fail: FAILED: (L1) Ensure 'Configure SmartScreen Filter' is set to 'Enabled': .". Remediation: To establish the recommended configuration via GP, set the

Ensure 'Prevent access to the about:flags page in Microsoft Edge' is set Fail: FAILED: (L2) Ensure 'Prevent access to the about:flags page in Microsoft Edge' : .". Remediation: To establish the recommended Ensure 'Prevent bypassing SmartScreen prompts for files' is set to Fail: FAILED: (L2) Ensure 'Prevent bypassing SmartScreen prompts for files' is set to 'Enabled': .... Remediation: To establish the recommended Ensure 'Prevent bypassing SmartScreen prompts for sites' is set to Fail: FAILED: (L2) Ensure 'Prevent bypassing SmartScreen prompts for sites' is set to 'Enabled' : .". Remediation : To establish the recommended Ensure 'Prevent using Localhost IP address for WebRTC' is set to Fail: FAILED: (L2) Ensure 'Prevent using Localhost IP address for WebRTC' is set to 'Enabled': .". Remediation: To establish the recommended Ensure 'Prevent the usage of OneDrive for file storage' is set to Fail: FAILED: (L1) Ensure 'Prevent the usage of OneDrive for file storage' is set to 'Enabled': .". Remediation: To establish the recommended configuration Ensure 'Turn off KMS Client Online AVS Validation' is set to 'Enabled' Fail: FAILED: (L2) Ensure 'Turn off KMS Client Online AVS Validation' is set to 'Enabled' : .". Remediation: To establish the recommended configuration via Ensure 'Disable all apps from Windows Store' is set to 'Enabled' Fail: FAILED: (L2) Ensure 'Disable all apps from Windows Store' is set to 'Enabled': ...". Remediation: To establish the recommended configuration via GP, Ensure 'Turn off Automatic Download and Install of updates' is set to Fail: FAILED: (L1) Ensure 'Turn off Automatic Download and Install of updates' is set to 'Disabled': .". Remediation: To establish the recommended Ensure 'Turn off the offer to update to the latest version of Windows' is Fail: FAILED: (L1) Ensure 'Turn off the offer to update to the latest version of Windows' is set to 'Enabled': ...". Remediation: To establish the recommended Ensure 'Turn off the Store application' is set to 'Enabled' Fail: FAILED: (L2) Ensure 'Turn off the Store application' is set to 'Enabled': .". Remediation: To establish the recommended configuration via GP, set the Ensure 'Join Microsoft MAPS' is set to 'Disabled' Fail: FAILED: (L2) Ensure 'Join Microsoft MAPS' is set to 'Disabled': False.". Remediation: To establish the recommended configuration via GP, set the Ensure 'Configure Watson events' is set to 'Disabled' Fail: FAILED: (L2) Ensure 'Configure Watson events' is set to 'Disabled': .". Remediation: To establish the recommended configuration via GP, set the Ensure 'Allow suggested apps in Windows Ink Workspace' is set to Fail: FAILED: (L2) Ensure 'Allow suggested apps in Windows Ink Workspace' is set to 'Disabled': .". Remediation: To establish the recommended Ensure 'Allow Windows Ink Workspace' is set to 'Enabled: On. but Fail: FAILED: (L1) Ensure 'Allow Windows Ink Workspace' is set to 'Enabled: On, but disallow access above lock' OR 'Disabled' but not 'Enabled: On': Ensure 'Configure Windows spotlight on Lock Screen' is set to Fail: FAILED: (L2) Ensure 'Configure Windows spotlight on Lock Screen' is set to Disabled': .". Remediation: To establish the recommended configuration Ensure 'Do not suggest third-party content in Windows spotlight' is set Fail: FAILED: (L1) Ensure 'Do not suggest third-party content in Windows spotlight' is set to 'Enabled': ...". Remediation: To establish the recommended Ensure 'Turn off all Windows spotlight features' is set to 'Enabled' Fail: FAILED: (L2) Ensure 'Turn off all Windows spotlight features' is set to 'Enabled': .". Remediation: To establish the recommended configuration via GP.

#### General System Hardening - Identify Workstation Types and Functions or Uses, Identify Expected Performance of Each Type of Workstation: App runtime Rules **Rule Name** Result

| 110.0 110.110                                                        |                                                                                                    |
|----------------------------------------------------------------------|----------------------------------------------------------------------------------------------------|
| Ensure 'Allow Microsoft accounts to be optional' is set to 'Enabled' | Fail: FAILED: (L1) Ensure 'Allow Microsoft accounts to be optional' is set to 'Enabled':". Remediation: To establish the recommended configuration via GP, |
| Ensure 'Block launching Windows Store apps with Windows Runtime      | Fail: FAILED: (L2) Ensure 'Block launching Windows Store apps with Windows Runtime API access from hosted content.' is set to 'Enabled' : .'".             |

| General System Hardening - Identity Workstation Types and Functions of Uses, Identity Expected Performance of Each Type of Workstation. User Account Control Rules |                                                                                                    |
|----------------------------------------------------------------------------------------------------|----------------------------------------------------------------------------------------------------|
| Rule Name                                                                                                    | Result                                                                                                    |
| Ensure 'User Account Control: Admin Approval Mode for the Built-in                                                                                                 | Fail: FAILED: (L1) Ensure 'User Account Control: Admin Approval Mode for the Built-in Administrator account' is set to 'Enabled' : .'0'. Remediation : To      |
| Ensure 'User Account Control: Allow UIAccess applications to prompt                                                                                                | Pass: PASSED: '0'.                                                                                                    |
| Ensure 'User Account Control: Behavior of the elevation prompt for                                                                                                 | Fail: FAILED: (L1) Ensure 'User Account Control: Behavior of the elevation prompt for administrators in Admin Approval Mode' is set to 'Prompt for consent     |
| Ensure 'User Account Control: Behavior of the elevation prompt for                                                                                                 | Fail: FAILED: (L1) Ensure 'User Account Control: Behavior of the elevation prompt for standard users' is set to 'Automatically deny elevation requests': .'3'. |
| Ensure 'User Account Control: Detect application installations and                                                                                                 | Pass: PASSED: '1'.                                                                                                    |
| Ensure 'User Account Control: Only elevate UIAccess applications that                                                                                              | Pass: PASSED: '1'.                                                                                                    |
| Ensure 'User Account Control: Run all administrators in Admin Approval                                                                                             | Pass: PASSED: '1'.                                                                                                    |
| Ensure 'User Account Control: Switch to the secure deskton when                                                                                                    | Pass: PASSED: '1'                                                                                                    |

# Consul Contains I leadering I Identify Wedgetstier Times and Econolisis and Identify Econolisis Buildening of Each Time of Wedgetstier, AutoBlay Balisias Buildening

Ensure 'User Account Control: Virtualize file and registry write failures to Pass: PASSED: '1'.

| eneral System Hardening - Identity Workstation Types and Functions of Oses, Identity Expected Ferrormance of Each Type of Workstation. Autoritay Folicies Nates |                                                                                                    |
|----------------------------------------------------------------------------------------------------|----------------------------------------------------------------------------------------------------|
| Rule Name                                                                                                    | Result                                                                                                    |
| Ensure 'Disallow Autoplay for non-volume devices' is set to 'Enabled'                                                                                           | Fail: FAILED: (L1) Ensure 'Disallow Autoplay for non-volume devices' is set to 'Enabled': .". Remediation: To establish the recommended configuration via  |
| Ensure 'Set the default behavior for AutoRun' is set to 'Enabled: Do not                                                                                        | Fail: FAILED: (L1) Ensure 'Set the default behavior for AutoRun' is set to 'Enabled: Do not execute any autorun commands' : .". Remediation : To establish |
| Ensure 'Turn off Autoplay' is set to 'Enabled: All drives'                                                                                                    | Fail: FAILED: (L1) Ensure 'Turn off Autoplay' is set to 'Enabled: All drives': .". Remediation: To establish the recommended configuration via GP, set the |

# General System Hardening - Identify Workstation Types and Functions or Uses, Identify Expected Performance of Each Type of Workstation; EMET Rules

Rule Name Result Ensure EMET is installed

Ensure 'Default Protections for Internet Explorer' is set to 'Enabled' Ensure 'Default Protections for Popular Software' is set to 'Enabled'

Ensure 'Default Protections for Recommended Software' is set to Set 'System ASLR' to 'Enabled: Application Opt-In' Set 'System DEP' to 'Enabled:Application Opt-Out'

Fail: Ensure EMET is installed : .". Remediation : Install EMET 5 or higher.

Fail: (L1) Ensure 'Default Protections for Internet Explorer' is set to 'Enabled': '0'. Remediation: To establish the recommended configuration via GP, set the Fail: (L1) Ensure 'Default Protections for Popular Software' is set to 'Enabled': .'0'. Remediation: To establish the recommended configuration via GP, set

Fail: (L1) Ensure 'Default Protections for Recommended Software' is set to 'Enabled' : .'0'. Remediation : To establish the recommended configuration via

Fail: Set 'System ASLR' to 'Enabled: Application Opt-In': ." Remediation: To establish the recommended configuration via GP, set the following UI path to

Fail: Set 'System DEP' to 'Enabled: Application Opt-Out': . ". Remediation: To establish the recommended configuration via GP, set the following UI path to Fail: Set 'System SEHOP' to 'Enabled: Application Opt-Out': .". Remediation: To establish the recommended configuration via GP, set the following UI path

# General System Hardening - Identify Workstation Types and Functions or Uses, Identify Expected Performance of Each Type of Workstation: Account Policies - User Rights Assignment **Rule Name**

Ensure 'Access Credential Manager as a trusted caller' is set to 'No

Configure 'Access this computer from the network'

Set 'System SEHOP' to 'Enabled:Application Opt-Out'

Ensure 'Act as part of the operating system' is set to 'No One' Ensure 'Adjust memory quotas for a process' is set to 'Administrators,

Configure 'Allow log on locally'

Configure 'Allow log on through Remote Desktop Services'

Ensure 'Back up files and directories' is set to 'Administrators'

Ensure 'Change the system time' is set to 'Administrators, LOCAL

Ensure 'Change the time zone' is set to 'Administrators, LOCAL

Ensure 'Create a pagefile' is set to 'Administrators'

Ensure 'Create a token object' is set to 'No One'

Ensure 'Create global objects' is set to 'Administrators, LOCAL

Ensure 'Create permanent shared objects' is set to 'No One'

Configure 'Create symbolic links'

Ensure 'Debug programs' is set to 'Administrators'

Configure 'Enable computer and user accounts to be trusted for

Ensure 'Force shutdown from a remote system' is set to 'Administrators' Pass: PASSED: securitypolicy (BUILTIN\ADMINISTRATORS).

Configure 'Impersonate a client after authentication'

Ensure 'Increase scheduling priority' is set to 'Administrators'

Ensure 'Load and unload device drivers' is set to 'Administrators'

Ensure 'Lock pages in memory' is set to 'No One'

Ensure 'Modify an object label' is set to 'No One'

Ensure 'Modify firmware environment values' is set to 'Administrators'

Ensure 'Perform volume maintenance tasks' is set to 'Administrators'

Ensure 'Profile single process' is set to 'Administrators'

Ensure 'Profile system performance' is set to 'Administrators, NT

Ensure 'Replace a process level token' is set to 'LOCAL SERVICE,

Ensure 'Restore files and directories' is set to 'Administrators'

Ensure 'Shut down the system' is set to 'Administrators'

Ensure 'Take ownership of files or other objects' is set to

Pass: PASSED: securitypolicy ().

Fail: FAILED: (L1) Configure 'Access this computer from the network': securitypolicy (3 items: EVERYONE, BUILTIN\USERS, BUILTIN\BACKUP

Pass: PASSED:.

Fail: FAILED: (L1) Ensure 'Adjust memory quotas for a process' is set to 'Administrators, LOCAL SERVICE, NETWORK SERVICE': securitypolicy (6 items:

Fail: FAILED: (L1) Configure 'Allow log on locally': securitypolicy (2 items: BUILTIN\USERS, BUILTIN\BACKUP OPERATORS). Remediation: To establish

Pass: PASSED: securitypolicy (2 items: BUILTIN\ADMINISTRATORS, BUILTIN\REMOTE DESKTOP USERS).

Fail: FAILED: (L1) Ensure 'Back up files and directories' is set to 'Administrators': securitypolicy (BUILTIN\BACKUP OPERATORS). Remediation: To

Pass: PASSED: securitypolicy (2 items: NT AUTHORITY\LOCAL SERVICE, BUILTIN\ADMINISTRATORS).

Pass: PASSED: securitypolicy (2 items: NT AUTHORITY\LOCAL SERVICE, BUILTIN\ADMINISTRATORS).

Pass: PASSED: securitypolicy (BUILTIN\ADMINISTRATORS).

Pass: PASSED: securitypolicy ().

Pass: PASSED: securitypolicy (4 items: NT AUTHORITY\LOCAL SERVICE, NT AUTHORITY\NETWORK SERVICE, BUILTIN\ADMINISTRATORS, NT

Pass: PASSED: securitypolicy ().

Pass: PASSED: securitypolicy (BUILTIN\ADMINISTRATORS).

Pass: PASSED: securitypolicy (BUILTIN\ADMINISTRATORS).

Pass: PASSED: securitypolicy ().

Fail: FAILED: (L1) Configure 'Impersonate a client after authentication': securitypolicy (BUILTIN\IIS\_IUSRS). Remediation: To establish the recommended

Pass: PASSED: securitypolicy (BUILTIN\ADMINISTRATORS).

Pass: PASSED: securitypolicy (BUILTIN\ADMINISTRATORS).

Pass: PASSED: securitypolicy ().

Pass: PASSED: securitypolicy ().

Pass: PASSED: securitypolicy (BUILTIN\ADMINISTRATORS).

Pass: PASSED: securitypolicy (BUILTIN\ADMINISTRATORS).

Pass: PASSED: securitypolicy (BUILTIN\ADMINISTRATORS).

Pass: PASSED: securitypolicy (2 items: BUILTIN\ADMINISTRATORS, NT SERVICE\WDISERVICEHOST).

Fail: FAILED: (L1) Ensure 'Replace a process level token' is set to 'LOCAL SERVICE, NETWORK SERVICE': securitypolicy (6 items:

Fail: FAILED: (L1) Ensure 'Restore files and directories' is set to 'Administrators': securitypolicy (BUILTIN\BACKUP OPERATORS). Remediation: To

Fail: FAILED: (L1) Ensure 'Shut down the system' is set to 'Administrators': securitypolicy (BUILTIN\BACKUP OPERATORS). Remediation: To establish the

Pass: PASSED: securitypolicy (BUILTIN\ADMINISTRATORS).

# General System Hardening - Identify Workstation Types and Functions or Uses. Identify Expected Performance of Each Type of Workstation: Windows Update Rules

# Rule Name

### Result

Ensure 'Configure Automatic Updates' is set to 'Enabled' Set 'Do not adjust default option to 'Install Updates and Shut Down' in Set 'Do not display 'Install Updates and Shut Down' option in Shut Ensure 'No auto-restart with logged on users for scheduled automatic Set 'Reschedule Automatic Updates scheduled installations' to Ensure 'Select when Feature Updates are received' is set to 'Enabled:

Fail: FAILED: (L1) Ensure 'Configure Automatic Updates' is set to 'Enabled': . ". Remediation: To establish the recommended configuration via GP, set the Ensure 'Configure Automatic Updates: Scheduled install day' is set to '0 Fail: FAILED: (L1) Ensure 'Configure Automatic Updates: Scheduled install day' is set to '0 - Every day': .". Remediation: To establish the recommended Fail: Set 'Do not adjust default option to 'Install Updates and Shut Down' in Shut Down Windows dialog box' to 'Disabled' : .". Remediation : To establish the Fail: Set 'Do not display 'Install Updates and Shut Down' option in Shut Down Windows dialog box' to 'Disabled' : .". Remediation : To establish the Fail: FAILED: (L1) Ensure 'No auto-restart with logged on users for scheduled automatic updates installations' is set to 'Disabled': ...". Remediation: To Fail: Set 'Reschedule Automatic Updates scheduled installations' to 'Enabled:1 minute':." ". Remediation: To establish the recommended configuration via The rule requires that All tests pass. Fail: FAILED: (L1) Ensure 'Select when Feature Updates are received' is set to 'Enabled: Current Branch for Business, Ensure 'Select when Quality Updates are received' is set to 'Enabled: 0 The rule requires that All tests pass. Fail: FAILED: (L1) Ensure 'Select when Quality Updates are received' is set to 'Enabled: 0 days': .". Remediation: To

HIPAA Standard: Non-Default Services List - Implement policies and procedures that specify the proper functions to be performed, the manner in which those functions are to be performed, and the physical attributes of the Non-Default Services List - Identify Workstation Types and Functions or Uses, Identify Expected Performance of Each Type of Workstation: Check for any Non-Default Services Result

**Rule Name** 

Check for any Non-Default Services

Fail: Services installed not covered by Default and Optional services list: WpnUserService 11c6fe (wpnuserservice 11c6fe), UserDataSvc 11c6fe

# Mandatory Services List - Identify Workstation: Check for any missing Mandatory Services List - Identify Workstation: Check for any missing Mandatory Services **Rule Name**

AllJoyn Router Service (Hardened Start Mode: Manual, Hardened App Readiness Service (Hardened Start Mode: Manual, Hardened Application Host Helper Service (Hardened Start Mode: Auto, Hardened Application Identity Service (Hardened Start Mode: Manual, Hardened Application Information Service (Hardened Start Mode: Manual, Application Layer Gateway Service (Hardened Start Mode: Disabled, Application Management Service (Hardened Start Mode: Manual, AppX Deployment Service (AppXSVC) Service (Hardened Start Mode: ASP.NET State Service (aspnet\_state) Service (Hardened Start Mode: ActiveX Installer (AxInstSV) Service (Hardened Start Mode: Disabled, Auto Time Zone Updater (tzautoupdate) Service (Hardened Start Mode: Background Intelligent Transfer Service (Hardened Start Mode: Manual, Background Tasks Infrastructure (BrokerInfrastructure) Service Base Filtering Engine Service (Hardened Start Mode: Auto, Hardened Bluetooth Support Service (bthserv) Service (Hardened Start Mode: CDPUserSvc (cdpusersvc) Service (Hardened Start Mode: Disabled, Certificate Propagation Service (Hardened Start Mode: Manual, Client License Service (ClipSVC) Service (Hardened Start Mode: CNG Key Isolation Service (Hardened Start Mode: Manual, Hardened COM+ Event System Service (Hardened Start Mode: Auto, Hardened COM+ System Application Service (Hardened Start Mode: Manual, Computer Browser Service (Hardened Start Mode: Disabled, Hardened Connected Devices Platform Service (CDPSvc) Service (Hardened Connected User Experiences and Telemetry (DiagTrack) Service Contact Data (PimIndexMaintenanceSvc) Service (Hardened Start CoreMessaging (CoreMessagingRegistrar) Service (Hardened Start Credential Manager Service (Hardened Start Mode: Manual, Hardened Cryptographic Services Service (Hardened Start Mode: Auto, Hardened Data Sharing (DsSvc) Service (Hardened Start Mode: Manual, Data Sharing (DcpSvc) Service (Hardened Start Mode: Manual,

Mandatory Services List - Identify Workstation: Check for any missing Mandatory Services List - Identify Workstation: Check for any missing Mandatory Services Rule Name

DCOM Server Process Launcher Service (Hardened Start Mode: Auto, Device Association (deviceassociationservice) Service (Hardened Start Device Install (DeviceInstall) Service (Hardened Start Mode: Manual,

Confidential - Do not Distribute

Device Management Enrollment (DmEnrollmentSvc) Service (Hardened Device Setup (DsmSvc) Service (Hardened Start Mode: Manual, DevQuery Background Discovery Broker (DevQueryBroker) Service DHCP Client Service (Hardened Start Mode: Auto, Hardened Expected Diagnostic Policy Service (Hardened Start Mode: Auto, Hardened Diagnostic Service Host Service (Hardened Start Mode: Disabled, Diagnostic System Host Service (Hardened Start Mode: Disabled, Distributed Link Tracking Client Service (Hardened Start Mode: Auto, Distributed Transaction Coordinator Service (Hardened Start Mode: DMWAPPushService (dmwappushservice) Service (Hardened Start DNS Client Service (Hardened Start Mode: Auto, Hardened Expected Downloaded Maps Manager (MapsBroker) Service (Hardened Start Embedded Mode (embeddedmode) Service (Hardened Start Mode: The Enhanced Mitigation Experience Toolkit (EMET) Service Encrypting File System (EFS) Service (Hardened Start Mode: Manual. Enterprise App Management (EntAppSvc) Service (Hardened Start Extensible Authentication Protocol Service (Hardened Start Mode: Function Discovery Provider Host Service (Hardened Start Mode: Function Discovery Resource Publication Service (Hardened Start Geolocation (Ifsvc) Service (Hardened Start Mode: Disabled, Hardened Group Policy Client Service (Hardened Start Mode: Auto, Hardened Human Interface Device Access Service (Hardened Start Mode: HV Host (HvHost) Service (Hardened Start Mode: Manual, Hardened Hyper-V Data Exchange Service (vmickvpexchange) Service (Hardened Hyper-V Guest Service Interface (vmicquestinterface) Service Hyper-V Guest Shutdown Service (vmicshutdown) Service (Hardened

Fail: state WdiServiceHost (running), startmode WdiServiceHost (manual). Fail: state WdiSystemHost (stopped), startmode WdiSystemHost (manual).

IKE and AuthIP IPsec Keying Modules Service (Hardened Start Mode: Fail: state IKEEXT (running), startmode IKEEXT (auto).

Hyper-V Volume Shadow Copy Requestor (vmicvss) Service (Hardened Interactive Services Detection Service (Hardened Start Mode: Disabled,

Internet Connection Sharing (ICS) Service (Hardened Start Mode:

Hyper-V Heartbeat Service (vmicheartbeat) Service (Hardened Start Hyper-V PowerShell Direct Service (vmicvmsession) Service (Hardened Hyper-V Remote Desktop Virtualization Service (vmicrdv) Service Hyper-V Time Synchronization Service (vmictimesync) Service

IP Helper Service (Hardened Start Mode: Disabled, Hardened Expected Fail: state iphlpsvc (running), startmode iphlpsvc (auto).

IPsec Policy Agent Service (Hardened Start Mode: Manual, Hardened KDC Proxy Server service (KPSSVC) Service (Hardened Start Mode: KtmRm for Distributed Transaction Coordinator Service (Hardened Start

Link-Layer Topology Discovery Mapper Service (Hardened Start Mode: Local Session Manager Service (Hardened Start Mode: Automatic.

Microsoft (R) Diagnostics Hub Standard Collector Service

Microsoft App-V Client Service (Hardened Start Mode: Disabled,

Microsoft Account Sign-in Assistant Service (Hardened Start Mode:

#### Mandatory Services List - Identify Workstation Types and Functions or Uses, Identify Expected Performance of Each Type of Workstation; Check for any missing Mandatory Services **Rule Name** Result

Microsoft iSCSI Initiator Service (Hardened Start Mode: Disabled, Microsoft Passport (NgcSvc) Service (Hardened Start Mode: Disabled, Microsoft Passport Container (NgcCtnrSvc) Service (Hardened Start Microsoft Software Shadow Copy Provider Service (Hardened Start Microsoft Storage Spaces SMP (smphost) Service (Hardened Start Net.Tcp Port Sharing Service (Hardened Start Mode: Disabled, Netlogon Service (Hardened Start Mode: Manual, Hardened Expected Network Access Protection Agent Service (Hardened Start Mode:

Fail: state MSiSCSI (stopped), startmode MSiSCSI (manual). Fail: state NgcSvc (stopped), startmode NgcSvc (manual). Fail: state NgcCtnrSvc (stopped), startmode NgcCtnrSvc (manual). Network Connections Service (Hardened Start Mode: Manual. Network Connectivity Assistant (ncasvc) Service (Hardened Start Mode: Network List Service (Hardened Start Mode: Manual, Hardened Network Location Awareness Service (Hardened Start Mode: Auto, Network Setup (NetSetupSvc) Service (Hardened Start Mode: Manual, Network Store Interface Service (Hardened Start Mode: Auto, Hardened Offline Files (CscService) Service (Hardened Start Mode: Disabled, Optimize Drives (defragsvc) Service (Hardened Start Mode: Manual, Performance Counter DLL Host (PerfHost) Service (Hardened Start Performance Logs and Alerts Service (Hardened Start Mode: Manual, Phone (PhoneSvc) Service (Hardened Start Mode: Disabled, Hardened Plug and Play Service (Hardened Start Mode: Manual, Hardened Portable Device Enumerator (WPDBusEnum) Service Hardened Start Power Service (Hardened Start Mode: Auto, Hardened Expected State: Print Spooler Service (Hardened Start Mode: Disabled, Hardened Printer Extensions and Notifications (PrintNotify) Service (Hardened Problem Reports and Solutions Control Panel Support Service Program Compatibility Assistant (PcaSvc) Service (Hardened Start Quality Windows Audio Video Experience (QWAVE) Service (Hardened Radio Management Service (RmSvc) Service (Hardened Start Mode: Remote Access Auto Connection Manager Service (Hardened Start Remote Access Connection Manager Service (Hardened Start Mode: Remote Desktop Configuration Service (Hardened Start Mode: Remote Desktop Services Service (Hardened Start Mode: Disabled, Remote Desktop Services UserMode Port Redirector (Hardened Start Remote Procedure Call (RPC) Service (Hardened Start Mode: Auto, Remote Procedure Call (RPC) Locator Service (Hardened Start Mode: Remote Registry Service (Hardened Start Mode: Disabled, Hardened Resultant Set of Policy Provider Service (Hardened Start Mode: Routing and Remote Access Service (Hardened Start Mode: Disabled, RPC Endpoint Mapper Service (Hardened Start Mode: Auto, Hardened Secondary Logon Service (Hardened Start Mode: Manual, Hardened Secure Socket Tunneling Protocol Service (Hardened Start Mode: Security Accounts Manager Service (Hardened Start Mode: Auto, Sensor Data Service (Sensor Data Service) Service (Hardened Start Sensor Monitoring Service (SensrSvc) Service (Hardened Start Mode: Sensor Service (SensorService) Service (Hardened Start Mode: Server Service (Hardened Start Mode: Disabled, Hardened Expected

Fail: state SessionEnv (running), startmode SessionEnv (manual). Fail: state TermService (running), startmode TermService (manual). Fail: state UmRdpService (running), startmode UmRdpService (manual).

Fail: state RemoteRegistry (stopped), startmode RemoteRegistry (auto).

**Rule Name** 

Fail: state LanmanServer (running), startmode LanmanServer (auto). Mandatory Services List - Identify Workstation: Check for any missing Mandatory Services List - Identify Workstation: Check for any missing Mandatory Services

Shell Hardware Detection Service (Hardened Start Mode: Auto, Smart Card Service (Hardened Start Mode: Disabled, Hardened Smart Card Device Enumeration (ScDeviceEnum) Service (Hardened Smart Card Removal Policy (SCPolicySvc) Service (Hardened Start SNMP Trap Service (Hardened Start Mode: Disabled, Hardened Software Protection Service (Hardened Start Mode: Auto, Hardened Special Administration Console Helper Service (Hardened Start Mode: Fail: state sacsvr (stopped), startmode sacsvr (disabled). Spot Verifier Service (Hardened Start Mode: Manual, Hardened SSDP Discovery Service (Hardened Start Mode: Disabled, Hardened State Repository (StateRepository) Service (Hardened Start Mode: Still Image Acquisition Events (WiaRpc) Service (Hardened Start Mode: Storage (StorSvc) Service (Hardened Start Mode: Manual, Hardened Storage Tiers Management Service (Hardened Start Mode: Manual,

Fail: state SNMPTRAP (stopped), startmode SNMPTRAP (manual).

Superfetch Service (Hardened Start Mode: Disabled, Hardened Sync Host (OneSyncSvc) Service (Hardened Start Mode: Disabled, System Event Notification Service (Hardened Start Mode: Auto, System Events Broker Service (Hardened Start Mode: Auto, Hardened Task Scheduler Service (Hardened Start Mode: Auto, Hardened TCP/IP NetBIOS Helper Service (Hardened Start Mode: Manual, Telephony Service (Hardened Start Mode: Disabled, Hardened Themes Service (Hardened Start Mode: Disabled, Hardened Expected Tile Data model server Service (Hardened Start Mode: Auto, Hardened Time Broker (TimeBrokerSvc) Service (Hardened Start Mode: Manual, Touch Keyboard and Handwriting Panel Service (Hardened Start Mode: Update Orchestrator Service for Windows Update (UsoSvc) Service UPnP Device Host Service (Hardened Start Mode: Disabled, Hardened User Access Logging Service (Hardened Start Mode: Auto, Hardened User Data Access (UserDataSvc) Service (Hardened Start Mode: User Data Storage (UnistoreSvc) Service (Hardened Start Mode: User Experience Virtualization (UevAgentService) Service (Hardened User Manager (UserManager) Service (Hardened Start Mode: Auto. User Profile (ProfSvc) Service (Hardened Start Mode: Auto, Hardened Virtual Disk Service (Hardened Start Mode: Manual, Hardened Volume Shadow Copy Service (Hardened Start Mode: Manual, WalletService (WalletService) Service (Hardened Start Mode: Disabled, Windows Audio Service (Hardened Start Mode: Disabled, Hardened Windows Audio Endpoint Builder Service (Hardened Start Mode: Windows Biometric Service (Hardened Start Mode: Disabled, Hardened Windows Connection Manager (wcmsvc) Service (Hardened Start Windows Camera Frame (FrameServer) Service (Hardened Start Mode: Windows Defender Network Inspection (WdNisSvc) Service (Hardened Windows Defender (WinDefend) Service (Hardened Start Mode: Auto, Windows Driver Foundation - User-mode Driver Framework (wudfsvc) Windows Encryption Provider Host (WEPHOSTSVC) Service Windows Error Reporting (WerSvc) Service (Hardened Start Mode: Windows Event Collector (Wecsvc) Service (Hardened Start Mode:

Fail: state WerSvc (stopped), startmode WerSvc (manual). Fail: state Wecsvc (stopped), startmode Wecsvc (manual).

# Mandatory Services List - Identify Workstation: Check for any missing Mandatory Services List - Identify Workstation: Check for any missing Mandatory Services **Rule Name**

Windows Event Log (EventLog) Service (Hardened Start Mode: Auto, Windows Firewall (MpsSvc) Service (Hardened Start Mode: Auto, Windows Font Cache (FontCache) Service (Hardened Start Mode: Windows Image Acquisition (WIA) (stisvc) Service (Hardened Start Windows Insider (wisvc) Service (Hardened Start Mode: Disabled. Windows Installer Service (Hardened Start Mode: Manual, Hardened Windows License Manager (License Manager) Service (Hardened Start Windows Management Instrumentation Service (Hardened Start Mode: Windows Mobile Hotspot Service (icssvc) Service (Hardened Start Windows Modules Installer Service (Hardened Start Mode: Manual, Windows Push Notifications System (WpnService) Service (Hardened Windows Push Notifications User (WpnUserService) Service (Hardened Windows Presentation Foundation Font Cache (FontCache3.0.0.0) Windows Remote Management (WS-Management) Service (Hardened Fail: state WinRM (running), startmode WinRM (auto). Windows Search (WSearch) Service (Hardened Start Mode: Disabled, Windows Time Service (Hardened Start Mode: Auto, Hardened

Windows Update Service (Hardened Start Mode: Manual, Hardened

Fail: state icssvc (stopped), startmode icssvc (manual).

Fail: state WpnService (running), startmode WpnService (auto).

WinHTTP Web Proxy Auto-Discovery (WinHttpAutoProxySvc) Service Fail: state WinHttpAutoProxySvc (running), startmode WinHttpAutoProxySvc (manual).

Wired AutoConfig Service (Hardened Start Mode: Disabled, Hardened Fail: state dot3svc (stopped), startmode dot3svc (manual). WMI Performance Adapter Service (Hardened Start Mode: Manual, Workstation Service (Hardened Start Mode: Auto, Hardened Expected Xbox Live Auth Manager (XblAuthManager) Service (Hardened Start

Xbox Live Game Save (XblGameSave) Service (Hardened Start Mode: Fail: state XblGameSave (stopped), startmode XblGameSave (manual).

Fail: state XblAuthManager (stopped), startmode XblAuthManager (manual).

HIPAA Standard: Optional Services List - Implement policies and procedures that specify the proper functions to be performed, the manner in which those functions are to be performed, and the physical attributes of the Optional Services List - Identify Workstation Types and Functions or Uses, Identify Expected Performance of Each Type of Workstation: Check for any missing Optional Services

**Rule Name** 

Optional Services List: NNT ChangeTracker Gen7 Agent (Gen7Agent) Optional Services List: NNT Change Tracker Gen 7 MongoDB Service Optional Services List: NNT Change Tracker Gen 7 Redis Service

Optional Services List: W3C Logging Service (Hardened Start Mode:

Optional Services List: ASP.NET State Service (aspnet state) Service Fail: state aspnet state (stopped), startmode aspnet state (2 items: manual, manual).

Optional Services List: World Wide Web Publishing Service (Hardened Fail: This rule checks that the World Wide Web Publishing Service (W3SVC) is in one of the following states: 'stopped' and start mode is: 'Disabled': Fail: This rule checks that the World Wide Web Publishing Service (W3SVC) is in one of the following states; 'stopped' and start mode is: 'Disabled':

# 4.12. Workstation Security (§ 164.310(c))

HIPAA Standard: Implement physical safeguards for all workstations that access electronic protected health information, to restrict access to authorized users.

Identify All Methods of Physical Access to Workstations, Analyze the Risk Associated with Each Type of Access, Identify and Implement Physical Safeguards for Workstations

Document the different ways workstations are accessed by employees Pass: This rule is not automatically assessed. Document the different ways workstations are accessed by employees and nonemployees, Determine which

# 4.13. Device and Media Controls (§ 164.310(d)(1))

HIPAA Standard: Implement policies and procedures that govern the receipt and removal of hardware and electronic media that contain electronic protected health information into and out of a facility, and the movement of these Implement Procedures for Reuse of Electronic Media - Security parameters to prevent misuse: Account Policies - Devices Rules

# **Rule Name**

Ensure 'Devices: Prevent users from installing printer drivers' is set to Pass: PASSED: '1'.

Ensure 'Devices: Allowed to format and eject removable media' is set to 'Administrators': .". Remediation: To establish the recommended

# 4.14. Access Control (§ 164.312(a)(1))

HIPAA Standard: Implement technical policies and procedures for electronic information systems that maintain electronic protected health information to allow access only to those persons or software programs that have been Implement technical policies to allow access only to those persons or software programs that have been granted access rights - Firewall configuration standards: Windows Firewall With Advanced Security - Domain

Ensure 'Windows Firewall: Domain: Firewall state' is set to 'On Fail: FAILED: (L1) Ensure 'Windows Firewall: Domain: Firewall state' is set to 'On (recommended)': : '0'. Remediation: To establish the recommended

Pass: PASSED: '1'. Ensure 'Windows Firewall: Domain: Inbound connections' is set to Ensure 'Windows Firewall: Domain: Outbound connections' is set to Pass: PASSED: '0'.

Ensure 'Windows Firewall: Domain: Settings: Display a notification' is Fail: FAILED: (L1) Ensure 'Windows Firewall: Domain: Settings: Display a notification' is set to 'No': .'0'. Remediation: To establish the recommended Set 'Windows Firewall: Domain: Allow unicast response' to 'No' Fail: Set 'Windows Firewall: Domain: Allow unicast response' to 'No': '0'. Remediation: To establish the recommended configuration via GP, set the Ensure 'Windows Firewall: Domain: Settings: Apply local firewall rules' Pass: PASSED: '1'.

Ensure 'Windows Firewall: Domain: Settings: Apply local connection Pass: PASSED: '1'.

Ensure 'Windows Firewall: Domain: Logging: Name' is set to Ensure 'Windows Firewall: Domain: Logging: Size limit (KB)' is set to Ensure 'Windows Firewall: Domain: Logging: Log dropped packets' is

Ensure 'Windows Firewall: Domain: Logging: Log successful

Fail: FAILED: (L1) Ensure 'Windows Firewall: Domain: Logging: Name' is set to 'C:\Windows\System32\logfiles\firewall\domainfw.log': .". Remediation: To Fail: FAILED: (L1) Ensure 'Windows Firewall: Domain: Logging: Size limit (KB)' is set to '16,384 KB or greater': .'0'. Remediation: To establish the

Fail: FAILED: (L1) Ensure 'Windows Firewall: Domain: Logging: Log dropped packets' is set to 'Yes': ... Remediation: To establish the recommended

Fail: FAILED: (L1) Ensure 'Windows Firewall: Domain: Logging: Log successful connections' is set to 'Yes': .". Remediation: To establish the recommended

Implement technical policies to allow access only to those persons or software programs that have been granted access rights - Firewall configuration standards: Windows Firewall With Advanced Security - Private Profile

# **Rule Name**

Fail: FAILED: (L1) Ensure 'Windows Firewall: Private: Firewall state' is set to 'On (recommended)': .'0'. Remediation: To establish the recommended

Ensure 'Windows Firewall: Private: Firewall state' is set to 'On Ensure 'Windows Firewall: Private: Inbound connections' is set to 'Block Pass: PASSED: '1'

Pass: PASSED: '0'.

Ensure 'Windows Firewall: Private: Outbound connections' is set to

Ensure 'Windows Firewall: Private: Settings: Display a notification' is set Fail: FAILED: (L1) Ensure 'Windows Firewall: Private: Settings: Display a notification' is set to 'No': .'0'. Remediation: To establish the recommended Fail: Set 'Windows Firewall: Private: Allow unicast response' to 'No': .'0'. Remediation: To establish the recommended configuration via GP, set the

Set 'Windows Firewall: Private: Allow unicast response' to 'No' Ensure 'Windows Firewall: Private: Settings: Apply local firewall rules' is Pass: PASSED: '1'.

Ensure 'Windows Firewall: Private: Settings: Apply local connection

Pass: PASSED: '1'.

| Ensure 'Windows Firewall: Private: Logging: Name' is set to            |
|------------------------------------------------------------------------|
| Ensure 'Windows Firewall: Private: Logging: Size limit (KB)' is set to |
| Ensure 'Windows Firewall: Private: Logging: Log dropped packets' is    |
| Ensure 'Windows Firewall: Private: Logging: Log successful             |

Fail: FAILED: (L1) Ensure 'Windows Firewall: Private: Logging: Name' is set to 'C:\Windows\System32\logfiles\firewall\privatefw.log': .". Remediation: To Fail: FAILED: (L1) Ensure 'Windows Firewall: Private: Logging: Size limit (KB)' is set to '16,384 KB or greater': .'0'. Remediation: To establish the Fail: FAILED: (L1) Ensure 'Windows Firewall: Private: Logging: Log dropped packets' is set to 'Yes': .". Remediation: To establish the recommended Fail: FAILED: (L1) Ensure 'Windows Firewall: Private: Logging: Log successful connections' is set to 'Yes': .". Remediation: To establish the recommended

# Implement technical policies to allow access only to those persons or software programs that have been granted access rights - Firewall configuration standards: Windows Firewall With Advanced Security - Public Profile

| Ensure 'Windows Firewall: Public: Settings: Apply local firewall rules' is Fail: FAILED: (L1) Ensure 'Windows Firewall: Public: Settings: Apply local firewall rules' is set to 'No': '.1'. Remediation: To establish the recommended Fail: FAILED: (L1) Ensure 'Windows Firewall: Public: Settings: Apply local connection security rules' is set to 'No': '.1'. Remediation: To establish the Fail: FAILED: (L1) Ensure 'Windows Firewall: Public: Logging: Name' is set to 'C:\Windows\System32\logfiles\firewall\public\firewall\public\firewall\public\firewall\public\firewall\firewall\public\firewall\firewall\firewal | Rule Name                                                                  | Result                                                                                                    |
|----------------------------------------------------------------------------------------------------|----------------------------------------------------------------------------|----------------------------------------------------------------------------------------------------|
| Ensure 'Windows Firewall: Public: Outbound connections' is set to Ensure 'Windows Firewall: Public: Settings: Display a notification' is set to Set 'Windows Firewall: Public: Allow unicast response' to 'No' Fail: Set 'Windows Firewall: Public: Allow unicast response' to 'No' : .'0'. Remediation : To establish the recommended configuration via GP, set the following Ensure 'Windows Firewall: Public: Settings: Apply local firewall rules' is Ensure 'Windows Firewall: Public: Settings: Apply local connection Ensure 'Windows Firewall: Public: Logging: Name' is set to Ensure 'Windows Firewall: Public: Logging: Size limit (KB)' is set to Ensure 'Windows Firewall: Public: Logging: Log dropped packets' is set to 'Yes' : ." Remediation : To establish the recommended configuration via GP, set the following Firewall: Public: Settings: Apply local firewall rules' is set to 'No' : .'1'. Remediation : To establish the recommended configuration via GP, set the following Firewall: Public: Settings: Apply local firewall rules' is set to 'No' : .'1'. Remediation : To establish the recommended configuration via GP, set the following Firewall: Public: Settings: Apply local firewall rules' is set to 'No' : .'1'. Remediation : To establish the recommended configuration via GP, set the following Firewall: Public: Settings: Apply local firewall rules' is set to 'No' : .'1'. Remediation : To establish the Fail: FAILED: (L1) Ensure 'Windows Firewall: Public: Logging: Name' is set to 'C:\Windows\System32\logging Size limit (KB)' is set to 'G:\Windows\System32\logging Size limit (KB)' is set to 'G:\Windows\System32\logging Size limit (KB)' is set to 'G:\Windows\System32\logging Size limit (KB)' is set to 'G:\Windows\System32\logging Size limit (KB)' is set to 'G:\Windows\System32\logging Size limit (KB)' is set to 'G:\Windows\System32\logging Size limit (KB)' is set to 'G:\Windows\System32\logging Size limit (KB)' is set to 'G:\Windows\System32\logging Size limit (KB)' is set to 'G:\Windows\System32\logging Size limit (KB)' is set to 'G:\Wi | Ensure 'Windows Firewall: Public: Firewall state' is set to 'On            | Fail: FAILED: (L1) Ensure 'Windows Firewall: Public: Firewall state' is set to 'On (recommended)' : .'0'. Remediation : To establish the recommended          |
| Ensure 'Windows Firewall: Public: Settings: Display a notification' is set 'Windows Firewall: Public: Allow unicast response' to 'No' : .'0'. Remediation : To establish the recommended configuration via GP, set the following Ensure 'Windows Firewall: Public: Settings: Apply local firewall rules' is Ensure 'Windows Firewall: Public: Settings: Apply local connection Ensure 'Windows Firewall: Public: Logging: Name' is set to 'Ro': .'1'. Remediation : To establish the recommended Fail: FAILED: (L1) Ensure 'Windows Firewall: Public: Settings: Apply local connection security rules' is set to 'No': .'1'. Remediation : To establish the Ensure 'Windows Firewall: Public: Logging: Name' is set to 'C:\Windows\System32\logfiles\firewall\public\firewall\public\firewall\public\firewall\public\firewall\public\firewall\public\firewall\public\firewall\firewall\public\firewall\public\firewall\firewall\public\firewall\public\firewall\public\firewall\public\firewall\public\firewall\public\firewall\public\firewall\firewall\public\firewall\public\firewall\public\firewall\firewall\firewall\firewall\public\firewall\firewall\firewall\firewall\firewall\firewa | Ensure 'Windows Firewall: Public: Inbound connections' is set to 'Block    | Pass: PASSED: '1'.                                                                                                    |
| Set 'Windows Firewall: Public: Allow unicast response' to 'No' : .'0'. Remediation : To establish the recommended configuration via GP, set the following Ensure 'Windows Firewall: Public: Settings: Apply local firewall rules' is Ensure 'Windows Firewall: Public: Settings: Apply local connection Ensure 'Windows Firewall: Public: Logging: Name' is set to 'No' : .'1'. Remediation : To establish the recommended configuration via GP, set the following Firewall: Public: Settings: Apply local firewall rules' is set to 'No' : .'1'. Remediation : To establish the recommended configuration via GP, set the following Firewall: Public: Settings: Apply local firewall rules' is set to 'No' : .'1'. Remediation : To establish the recommended configuration via GP, set the following Firewall: Public: Settings: Apply local firewall rules' is set to 'No' : .'1'. Remediation : To establish the recommended configuration via GP, set the following Firewall: Public: Settings: Apply local firewall rules' is set to 'No' : .'1'. Remediation : To establish the recommended configuration via GP, set the following Firewall: Public: Settings: Apply local firewall rules' is set to 'No' : .'1'. Remediation : To establish the recommended configuration via GP, set the following Firewall: Public: Settings: Apply local firewall rules' is set to 'No' : .'1'. Remediation : To establish the recommended configuration via GP, set the following Firewall: Public: Settings: Apply local firewall rules' is set to 'No' : .'1'. Remediation : To establish the recommended configuration via GP, set the following Firewall: Public: Settings: Apply local firewall rules' is set to 'No' : .'1'. Remediation : To establish the recommended configuration via GP, set the following firewall rules' is set to 'No' : .'1'. Remediation : To establish the recommended settings: Fall.ED: (L1) Ensure 'Windows Firewall: Public: Settings: Apply local connection security rules' is set to 'No' : .'1'. Remediation : To establish the recommended settings: Fall.ED: (L1) Ensure 'Windows Fire | Ensure 'Windows Firewall: Public: Outbound connections' is set to          | Pass: PASSED: '0'.                                                                                                    |
| Ensure 'Windows Firewall: Public: Settings: Apply local firewall rules' is Ensure 'Windows Firewall: Public: Settings: Apply local firewall rules' is set to 'No': '.1'. Remediation: To establish the recommended Fail: FAILED: (L1) Ensure 'Windows Firewall: Public: Settings: Apply local connection security rules' is set to 'No': '.1'. Remediation: To establish the recommended Fail: FAILED: (L1) Ensure 'Windows Firewall: Public: Settings: Apply local connection security rules' is set to 'No': '.1'. Remediation: To establish the Fail: FAILED: (L1) Ensure 'Windows Firewall: Public: Logging: Name' is set to 'C:\Windows\System32\loggfiles\firewall\public\firewall\public\firewall\public\firewall\public\firewall\firewall\public\firewall\public\firewall\firewall\public\firewall\firewall\firewal | Ensure 'Windows Firewall: Public: Settings: Display a notification' is set | Pass: PASSED: '0'.                                                                                                    |
| Ensure 'Windows Firewall: Public: Settings: Apply local connection Ensure 'Windows Firewall: Public: Logging: Name' is set to 'No': .'1'. Remediation: To establish the Ensure 'Windows Firewall: Public: Logging: Name' is set to 'C:\Windows\System32\logfiles\firewall\public:\Logging: Name' is set to 'C:\Windows\System32\logfiles\firewall\public:\Logging:\text{Name}' is set to '16,384 KB or greater': .'0'. Remediation: To establish the Ensure 'Windows Firewall: Public: Logging: Log dropped packets' is set to 'Yes': Remediation: To establish the recommended                                                                                                    | Set 'Windows Firewall: Public: Allow unicast response' to 'No'             | Fail: Set 'Windows Firewall: Public: Allow unicast response' to 'No': .'0'. Remediation: To establish the recommended configuration via GP, set the following |
| Ensure 'Windows Firewall: Public: Logging: Name' is set to 'C:\Windows\System32\logfiles\firewall\publicfw.log':'. Remediation: To Ensure 'Windows Firewall: Public: Logging: Size limit (KB)' is set to 'Fail: FAILED: (L1) Ensure 'Windows Firewall: Public: Logging: Size limit (KB)' is set to '16,384 KB or greater': .'0'. Remediation: To establish the Ensure 'Windows Firewall: Public: Logging: Log dropped packets' is set to 'Yes':'. Remediation: To establish the recommended                                                                                                    | Ensure 'Windows Firewall: Public: Settings: Apply local firewall rules' is | Fail: FAILED: (L1) Ensure 'Windows Firewall: Public: Settings: Apply local firewall rules' is set to 'No' : .'1'. Remediation : To establish the recommended  |
| Ensure 'Windows Firewall: Public: Logging: Size limit (KB)' is set to Fail: FAILED: (L1) Ensure 'Windows Firewall: Public: Logging: Size limit (KB)' is set to '16,384 KB or greater': .'0'. Remediation: To establish the Ensure 'Windows Firewall: Public: Logging: Log dropped packets' is set to 'Yes':'. Remediation: To establish the recommended                                                                                                    | Ensure 'Windows Firewall: Public: Settings: Apply local connection         | Fail: FAILED: (L1) Ensure 'Windows Firewall: Public: Settings: Apply local connection security rules' is set to 'No': .'1'. Remediation: To establish the     |
| Ensure 'Windows Firewall: Public: Logging: Log dropped packets' is set Fail: FAILED: (L1) Ensure 'Windows Firewall: Public: Logging: Log dropped packets' is set to 'Yes': Remediation: To establish the recommended                                                                                                    | Ensure 'Windows Firewall: Public: Logging: Name' is set to                 | Fail: FAILED: (L1) Ensure 'Windows Firewall: Public: Logging: Name' is set to 'C:\Windows\System32\logfiles\firewall\publicfw.log': .". Remediation: To       |
|                                                                                                    | Ensure 'Windows Firewall: Public: Logging: Size limit (KB)' is set to      | Fail: FAILED: (L1) Ensure 'Windows Firewall: Public: Logging: Size limit (KB)' is set to '16,384 KB or greater' : .'0'. Remediation : To establish the        |
|                                                                                                    | Ensure 'Windows Firewall: Public: Logging: Log dropped packets' is set     | Fail: FAILED: (L1) Ensure 'Windows Firewall: Public: Logging: Log dropped packets' is set to 'Yes': .". Remediation: To establish the recommended             |
| Ensure 'Windows Firewall: Public: Logging: Log successful Fail: FAILED: (L1) Ensure 'Windows Firewall: Public: Logging: Log successful connections' is set to 'Yes': .". Remediation: To establish the recommended                                                                                                    | Ensure 'Windows Firewall: Public: Logging: Log successful                  | Fail: FAILED: (L1) Ensure 'Windows Firewall: Public: Logging: Log successful connections' is set to 'Yes': .". Remediation: To establish the recommended      |

# Implement technical policies to allow access only to those persons or software programs that have been granted access rights - Security parameters to prevent misuse: Account Policies - Security Options

# **Rule Name**

Ensure 'Accounts: Administrator account status' is set to 'Disabled'

Ensure 'Accounts: Block Microsoft accounts' is set to 'Users can't add

Ensure 'Accounts: Guest account status' is set to 'Disabled'

Ensure 'Accounts: Limit local account use of blank passwords to Configure 'Accounts: Rename administrator account'

Configure 'Accounts: Rename guest account'

### Result

Fail: FAILED: (L1) Ensure 'Accounts: Administrator account status' is set to 'Disabled': Remediation: To establish the recommended configuration via GP.

Fail: FAILED: (L1) Ensure 'Accounts: Block Microsoft accounts' is set to 'Users can't add or log on with Microsoft accounts': .". Remediation: To establish

Pass: PASSED:. Pass: PASSED: '1'.

Fail: FAILED: (L1) Configure 'Accounts: Rename administrator account': securitypolicy (2 items: "Administrator", "Administrator"). Remediation: To establish

Fail: FAILED: (L1) Configure 'Accounts: Rename guest account': securitypolicy (2 items: "Guest", "Guest"). Remediation: To establish the recommended

## Implement technical policies to allow access only to those persons or software programs that have been granted access rights - Network Access Rules

### **Rule Name**

# Result

Ensure 'Network access: Allow anonymous SID/Name translation' is set Pass: PASSED:.

Ensure 'Network access: Do not allow anonymous enumeration of SAM Pass: PASSED: '1'.

Ensure 'Network access: Do not allow storage of passwords and

Ensure 'Network access: Let Everyone permissions apply to

Configure 'Network access: Named Pipes that can be accessed

Configure 'Network access: Remotely accessible registry paths'

Ensure 'Network access: Restrict anonymous access to Named Pipes

Ensure 'Network access: Restrict clients allowed to make remote calls

Ensure 'Network access: Shares that can be accessed anonymously' is Pass: PASSED: ".

Ensure 'Network access: Do not allow anonymous enumeration of SAM Fail: FAILED: (L1) Ensure 'Network access: Do not allow anonymous enumeration of SAM accounts and shares' is set to 'Enabled' (MS only): .'0'.

Fail: FAILED: (L2) Ensure 'Network access: Do not allow storage of passwords and credentials for network authentication' is set to 'Enabled': .'0'.

Pass: PASSED: '0'.

Pass: PASSED: ' '.

Pass: PASSED: securitypolicy (3 items: SYSTEM\CURRENTCONTROLSET\CONTROL\PRODUCTOPTIONS.

Configure 'Network access: Remotely accessible registry paths and sub- Pass: PASSED: securitypolicy (11 items: SYSTEM\CURRENTCONTROLSET\CONTROL\PRINT\PRINT\

Pass: PASSED: '1'.

Fail: FAILED: (L1) Ensure 'Network access: Restrict clients allowed to make remote calls to SAM' is set to 'Administrators: Remote Access: Allow' (MS only)

Ensure 'Network access: Sharing and security model for local accounts' Pass: PASSED: '0'.

# Implement technical policies to allow access only to those persons or software programs that have been granted access rights - Network Security Rules

## **Rule Name**

Ensure 'Do not display network selection UI' is set to 'Enabled'

Ensure 'Do not enumerate connected users on domain-joined

Ensure 'Enumerate local users on domain-joined computers' is set to

Ensure 'Configure Offer Remote Assistance' is set to 'Disabled'

Ensure 'Configure Solicited Remote Assistance' is set to 'Disabled'

Ensure 'Enable RPC Endpoint Mapper Client Authentication' is set to

Ensure 'Restrict Unauthenticated RPC clients' is set to 'Enabled:

Ensure 'Network security: Configure encryption types allowed for

Ensure 'Support device authentication using certificate' is set to

Ensure 'Network security: Do not store LAN Manager hash value on

Configure 'Deny access to this computer from the network'

Ensure 'Deny log on as a batch job' to include 'Guests'

Ensure 'Deny log on as a service' to include 'Guests'

Ensure 'Deny log on locally' to include 'Guests'

Ensure 'Deny log on through Remote Desktop Services' to include Set 'NetBIOS node type' to 'P-node' (Ensure NetBT Parameter

Ensure 'Enable Font Providers' is set to 'Disabled'

Ensure 'Enable insecure guest logons' is set to 'Disabled'

# **Rule Name**

Ensure 'Turn on Mapper I/O (LLTDIO) driver' is set to 'Disabled' Ensure 'Turn on Responder (RSPNDR) driver' is set to 'Disabled'

Ensure 'Turn off Microsoft Peer-to-Peer Networking Services' is set to

#### Result

Fail: FAILED: (L1) Ensure 'Do not display network selection UI' is set to 'Enabled': .... Remediation: To implement the recommended configuration state, set

Fail: FAILED: (L1) Ensure 'Do not enumerate connected users on domain-joined computers' is set to 'Enabled': .". Remediation: To establish the

Fail: FAILED: (L1) Ensure 'Enumerate local users on domain-joined computers' is set to 'Disabled': ...'. Remediation: To establish the recommended

Fail: FAILED: (L1) Ensure 'Configure Offer Remote Assistance' is set to 'Disabled': ...". Remediation: To establish the recommended configuration via GP,

Fail: FAILED: (L1) Ensure 'Configure Solicited Remote Assistance' is set to 'Disabled': .". Remediation: To establish the recommended configuration via

Fail: FAILED: (L1) Ensure 'Enable RPC Endpoint Mapper Client Authentication' is set to 'Enabled' (MS only): ". Remediation: To establish the

Fail: FAILED: (L2) Ensure 'Restrict Unauthenticated RPC clients' is set to 'Enabled: Authenticated' (MS only): .". Remediation: To establish the

Ensure 'Network security: Allow Local System to use computer identity Fail: FAILED: (L1) Ensure 'Network security: Allow Local System to use computer identity for NTLM' is set to 'Enabled': .". Remediation: To establish the

Ensure 'Network security: Allow LocalSystem NULL session fallback' is Fail: FAILED: (L1) Ensure 'Network security: Allow LocalSystem NULL session fallback' is set to 'Disabled': .". Remediation: To establish the recommended

Ensure 'Network Security: Allow PKU2U authentication requests to this Fail: FAILED: (L1) Ensure 'Network Security: Allow PKU2U authentication requests to this computer to use online identities' is set to 'Disabled': .".

Fail: FAILED: (L1) Ensure 'Network security: Configure encryption types allowed for Kerberos' is set to 'RC4 HMAC MD5. AES128 HMAC SHA1.

Fail: FAILED: (L2) Ensure 'Support device authentication using certificate' is set to 'Enabled: Automatic': False.". Remediation: To establish the

Pass: PASSED: '1'.

Fail: FAILED: (L1) Configure 'Deny access to this computer from the network'; securitypolicy (), Remediation: To establish the recommended configuration

Fail: FAILED: (L1) Ensure 'Deny log on as a batch job' to include 'Guests': securitypolicy (). Remediation: To establish the recommended configuration via Fail: FAILED: (L1) Ensure 'Deny log on as a service' to include 'Guests': securitypolicy (). Remediation: To establish the recommended configuration via

Fail: FAILED: (L1) Ensure 'Deny log on locally' to include 'Guests': securitypolicy (). Remediation: To establish the recommended configuration via GP, set

Fail: FAILED: (L1) Ensure 'Deny log on through Remote Desktop Services' to include 'Guests, Local account': securitypolicy (). Remediation: To establish

Fail: FAILED: (L1) Set 'NetBIOS node type' to 'P-node' (Ensure NetBT Parameter 'NodeType' is set to '0x2 (2)') (MS Only): ...". Remediation: To establish the Ensure 'Turn off multicast name resolution' is set to 'Enabled' (MS Only): .". Remediation: To establish the recommended configuration

Fail: FAILED: (L2) Ensure 'Enable Font Providers' is set to 'Disabled': ...'. Remediation: To establish the recommended configuration via GP, set the

Fail: FAILED: (L1) Ensure 'Enable insecure guest logons' is set to 'Disabled' : .". Remediation : To establish the recommended configuration via GP, set the

# Implement technical policies to allow access only to those persons or software programs that have been granted access rights - Network Security Rules

### Result

Fail: FAILED: (L2) Ensure 'Turn on Mapper I/O (LLTDIO) driver' is set to 'Disabled': False.". Remediation: To implement the recommended configuration Fail: FAILED: (L2) Ensure 'Turn on Responder (RSPNDR) driver' is set to 'Disabled': False.". Remediation: To implement the recommended configuration

Fail: FAILED: (L2) Ensure 'Turn off Microsoft Peer-to-Peer Networking Services' is set to 'Enabled' : .". Remediation : To establish the recommended

Ensure 'Prohibit use of Internet Connection Sharing on your DNS Ensure 'Require domain users to elevate when setting a network's Ensure 'Microsoft Support Diagnostic Tool: Turn on MSDT interactive Ensure 'Enable/Disable PerfTrack' is set to 'Disabled' Ensure 'Use enhanced anti-spoofing when available' is set to 'Enabled' Ensure 'Restrict Remote Desktop Services users to a single Remote Ensure 'Prevent downloading of enclosures' is set to 'Enabled'

Ensure 'Prohibit installation and configuration of Network Bridge on your DNS domain network' is set to 'Enabled': .". Remediation: To Fail: FAILED: (L1) Ensure 'Prohibit use of Internet Connection Sharing on your DNS domain network' is set to 'Enabled': .". Remediation: To establish the Fail: FAILED: (L1) Ensure 'Require domain users to elevate when setting a network's location' is set to 'Enabled': .". Remediation: To establish the Fail: FAILED: (L2) Ensure 'Microsoft Support Diagnostic Tool: Turn on MSDT interactive communication with support provider' is set to 'Disabled' : .". Fail: FAILED: (L2) Ensure 'Enable/Disable PerfTrack' is set to 'Disabled': .". Remediation: To establish the recommended configuration via GP, set the Fail: FAILED: (L1) Ensure 'Use enhanced anti-spoofing when available' is set to 'Enabled': .". Remediation: To establish the recommended configuration Fail: FAILED: (L2) Ensure 'Restrict Remote Desktop Services users to a single Remote Desktop Services session' is set to 'Enabled': ...'. Remediation: To Fail: FAILED: (L1) Ensure 'Prevent downloading of enclosures' is set to 'Enabled' : . ". Remediation : To establish the recommended configuration via GP, set

# 4.15. Audit Controls (§ 164.312(b))

HIPAA Standard: Implement hardware, software, and/or procedural mechanisms that record and examine activity in information systems that contain or use electronic protected health information

# Select the Tools that Will Be Deployed for Auditing and System Activity Reviews

# **Rule Name**

Configure 'Manage auditing and security log'

Ensure 'Generate security audits' is set to 'LOCAL SERVICE.

Ensure 'Audit: Shut down system immediately if unable to log security

Pass: PASSED: securitypolicy (BUILTIN\ADMINISTRATORS).

Fail: FAILED: (L1) Ensure 'Generate security audits' is set to 'LOCAL SERVICE. NETWORK SERVICE': securitypolicy (4 items: IIS APPPOOL\NNT WEB Ensure 'Audit: Force audit policy subcategory settings (Windows Vista Fail: FAILED: (L1) Ensure 'Audit: Force audit policy subcategory settings (Windows Vista or later) to override audit policy category settings' is set to 'Enabled' Pass: PASSED: '0'.

# Develop Appropriate Standard Operating Procedures: Windows Components - Event Log Rules **Rule Name**

Ensure 'Application: Control Event Log behavior when the log file Ensure 'Application: Specify the maximum log file size (KB)' is set to Ensure 'Security: Control Event Log behavior when the log file reaches Ensure 'Security: Specify the maximum log file size (KB)' is set to Ensure 'Setup: Specify the maximum log file size (KB)' is set to Ensure 'System: Control Event Log behavior when the log file reaches

Ensure 'System: Specify the maximum log file size (KB)' is set to

Fail: FAILED: (L1) Ensure 'Application: Control Event Log behavior when the log file reaches its maximum size' is set to 'Disabled': .". Remediation: To Fail: FAILED: (L1) Ensure 'Application: Specify the maximum log file size (KB)' is set to 'Enabled: 32,768 or greater': '0'. Remediation: To establish the Fail: FAILED: (L1) Ensure 'Security: Control Event Log behavior when the log file reaches its maximum size' is set to 'Disabled' : .". Remediation : To Fail: FAILED: (L1) Ensure 'Security: Specify the maximum log file size (KB)' is set to 'Enabled: 196,608 or greater': .'0'. Remediation: To establish the Ensure 'Setup: Control Event Log behavior when the log file reaches its Fail: FAILED: (L1) Ensure 'Setup: Control Event Log behavior when the log file reaches its maximum size' is set to 'Disabled': .". Remediation: To establish Fail: FAILED: (L1) Ensure 'Setup: Specify the maximum log file size (KB)' is set to 'Enabled: 32,768 or greater': .'0'. Remediation: To establish the Fail: FAILED: (L1) Ensure 'System: Control Event Log behavior when the log file reaches its maximum size' is set to 'Disabled' : .". Remediation : To Fail: FAILED: (L1) Ensure 'System: Specify the maximum log file size (KB)' is set to 'Enabled: 32,768 or greater': .'0'. Remediation: To establish the

#### Develop Appropriate Standard Operating Procedures: Advanced Audit Policy Configuration - System Rules **Rule Name** Result

Ensure 'Audit System Integrity' is set to 'Success and Failure' Ensure 'Audit Security State Change' is set to 'Success' (CCE

Ensure 'Audit IPsec Driver' is set to 'Success and Failure' Ensure 'Audit Other System Events' is set to 'Success and Failure'

Fail: FAILED: (L1) Ensure 'Audit System Integrity' is set to 'Success and Failure': . Remediation: To establish the recommended configuration via GP. set Ensure 'Audit Security System Extension' is set to 'Success and Failure' Fail: FAILED: (L1) Ensure 'Audit Security System Extension' is set to 'Success and Failure' : . Remediation : To establish the recommended configuration via Fail: FAILED: (L1) Ensure 'Audit Security State Change' is set to 'Success': . Remediation: To establish the recommended configuration via GP, set the Fail: FAILED: (L1) Ensure 'Audit IPsec Driver' is set to 'Success and Failure': Remediation: To establish the recommended configuration via GP, set the Fail: FAILED: (L1) Ensure 'Audit Other System Events' is set to 'Success and Failure': Remediation: To establish the recommended configuration via GP,

# Develop Appropriate Standard Operating Procedures: Advanced Audit Policy Configuration - Object Access Rules

Rule Name
Set 'Audit Policy: Object Access: Handle Manipulation' to 'No Auditing'
Set 'Audit Policy: Object Access: Other Object Access Events' to 'No
Set 'Audit Policy: Object Access: File Share' to 'No Auditing'
Set 'Audit Policy: Object Access: File System' to 'No Auditing'
Set 'Audit Policy: Object Access: File System' to 'No Auditing'
Fail: Remediation: To

Set 'Audit Policy: Object Access: File System' to 'No Auditing'
Set 'Audit Policy: Object Access: SAM' to 'No Auditing'
Fail: Remediation: To implement the recommended configuration state, set the following Group Policy setting to No Auditing. Computer
Pass: Rule passed:

Set 'Audit Policy: Object Access: Kernel Object' to 'No Auditing'

Set 'Audit Policy: Object Access: Filtering Platform Packet Drop' to 'No

Set 'Audit Policy: Object Access: Pegistry' to 'No Auditing'

Fail: Remediation: T

Set 'Audit Policy: Object Access: Registry' to 'No Auditing' Fail: Remediation: To implement the recommended configuration state, set the following Group Policy setting to No Auditing. Computer

Set 'Audit Policy: Object Access: Certification Services' to 'No Auditing'
Set 'Audit Policy: Object Access: Application Generated' to 'No Auditing'
Set 'Audit Policy: Object Access: Detailed File Share' to 'No Auditing'
Set 'Audit Policy: Object Access: Filtering Platform Connection' to 'No
Pass: Rule passed:
Pass: Rule passed:

Ensure 'Audit Removable Storage' is set to 'Success and Failure' Fail: (L1) Ensure 'Audit Removable Storage' is set to 'Success and Failure' : . Remediation : To establish the recommended configuration via GP, set the

# Develop Appropriate Standard Operating Procedures: Advanced Audit Policy Configuration - Logon-Logoff Rules

Result

Ensure 'Audit Other Logon/Logoff Events' is set to 'Success and Failure' Fail: FAILED: (L1) Ensure 'Audit Other Logon/Logoff Events' is set to 'Success and Failure': Remediation: To establish the recommended configuration via Ensure 'Audit Special Logon' is set to 'Success': Remediation: To establish the recommended configuration via GP, set the following UI Set 'Audit Policy: Logon-Logoff: IPsec Main Mode' to 'No Auditing'
Ensure 'Audit Account Lockout' is set to 'Success and Failure'
Ensure 'Audit Group Membership' is set to 'Success': Remediation: To establish the recommended configuration via GP, set the Ensure 'Audit Group Membership' is set to 'Success': Remediation: To establish the recommended configuration via GP, set the Success': Remediation: To establish the recommended configuration via GP, set the Success': Remediation: To establish the recommended configuration v

Set 'Audit Policy: Logon-Logoff: IPsec Extended Mode' to 'No Auditing'

Pass: Rule passed :.

Set 'Audit Policy: Logon-Logoff: IPsec Quick Mode' to 'No Auditing'

Pass: Rule passed :.

Ensure 'Audit Logoff' is set to 'Success' Fail: FAILED: (L1) Ensure 'Audit Logoff' is set to 'Success': Remediation: To establish the recommended configuration via GP, set the following UI path to Set 'Audit Policy: Logon-Logoff: Network Policy Server' to 'No Auditing' Pass: Rule passed:

**Rule Name** 

Ensure 'Audit Logon' is set to 'Success and Failure'

Fail: FAILED: (L1) Ensure 'Audit Logon' is set to 'Success and Failure': . Remediation: To establish the recommended configuration via GP, set the

# Develop Appropriate Standard Operating Procedures: Advanced Audit Policy Configuration - DS Access Rules

Rule Name
Set 'Audit Policy: DS Access: Directory Service Replication' to 'No
Set 'Audit Policy: DS Access: Detailed Directory Service Replication' to 'Set 'Audit Policy: DS Access: Directory Service Changes' to 'No
Set 'Audit Policy: DS Access: Directory Service Access' to 'No Auditing'
Set 'Audit Policy: DS Access: Directory Service Access' to 'No Auditing'
Set 'Audit Policy: DS Access: Directory Service Access' to 'No Auditing'
Set 'Audit Policy: DS Access: Directory Service Access' to 'No Auditing'
Set 'Audit Policy: DS Access: Directory Service Access' to 'No Auditing'
Set 'Audit Policy: DS Access: Directory Service Access' to 'No Auditing'
Set 'Audit Policy: DS Access: Directory Service Access' to 'No Auditing'
Set 'Audit Policy: DS Access: Directory Service Access' to 'No Auditing'
Set 'Audit Policy: DS Access: Directory Service Access' to 'No Auditing'
Set 'Audit Policy: DS Access: Directory Service Access' to 'No Auditing'
Set 'Audit Policy: DS Access: Directory Service Access' to 'No Auditing'
Set 'Audit Policy: DS Access: Directory Service Access' to 'No Auditing'
Set 'Audit Policy: DS Access: Directory Service Access' to 'No Auditing'
Set 'Audit Policy: DS Access: Directory Service Access' to 'No Auditing'
Set 'Audit Policy: DS Access: Directory Service Access' to 'No Auditing'
Set 'Audit Policy: DS Access: Directory Service Access' to 'No Auditing'
Set 'Audit Policy: DS Access: Directory Service Access' to 'No Auditing'
Set 'Audit Policy: DS Access: Directory Service Access' to 'No Auditing'
Set 'Audit Policy: DS Access: Directory Service Access' to 'No Auditing'
Set 'Audit Policy: DS Access: Directory Service Access' to 'No Auditing'
Set 'Audit Policy: DS Access: Directory Service Access' to 'No Auditing'
Set 'Audit Policy: DS Access: Directory Service Access' to 'No Auditing'

# Develop Appropriate Standard Operating Procedures: Advanced Audit Policy Configuration - Detailed Tracking Rules

Result

Set 'Audit Policy: Detailed Tracking: DPAPI Activity' to 'No Auditing'
Set 'Audit Policy: Detailed Tracking: Process Termination' to 'No
Ensure 'Audit PNP Activity' is set to 'Success'
Ensure 'Audit Process Creation' is set to 'Success' (CCE Reference:
Set 'Audit Policy: Detailed Tracking: RPC Events' to 'No Auditing'
Set 'Audit Policy: Detailed Tracking: RPC Events' to 'No Auditing'
Pass: Rule passed:
Pass: Rule passed:
Fail: FAILED: (L1) Ensure 'Audit PNP Activity' is set to 'Success': Remediation: To establish the recommended configuration via GP, set the following
Fass: Rule passed:
Fail: FAILED: (L1) Ensure 'Audit Process Creation' is set to 'Success': Remediation: To establish the recommended configuration via GP, set the following
Pass: Rule passed:
Fail: FAILED: (L1) Ensure 'Audit Process Creation' is set to 'Success': Remediation: To establish the recommended configuration via GP, set the following
Pass: Rule passed:

# Develop Appropriate Standard Operating Procedures: Advanced Audit Policy Configuration - Policy Change Rules

Set 'Audit Policy: Policy Change: MPSSVC Rule-Level Policy Change' Set 'Audit Policy: Policy Change: Filtering Platform Policy Change' to

Ensure 'Audit Authorization Policy Change' is set to 'Success' Ensure 'Audit Audit Policy Change' is set to 'Success and Failure' Set 'Audit Policy: Policy Change: Other Policy Change Events' to 'No

Ensure 'Audit Authentication Policy Change' is set to 'Success'

# Result

Pass: Rule passed :.

Pass: Rule passed :. Fail: FAILED: (L1) Ensure 'Audit Authorization Policy Change' is set to 'Success': . Remediation: To establish the recommended configuration via GP, set Fail: FAILED: (L1) Ensure 'Audit Audit Policy Change' is set to 'Success and Failure': . Remediation: To establish the recommended configuration via GP,

Pass: Rule passed :.

Fail: FAILED: (L1) Ensure 'Audit Authentication Policy Change' is set to 'Success': . Remediation: To establish the recommended configuration via GP, set

# Develop Appropriate Standard Operating Procedures: Advanced Audit Policy Configuration - Account Management Rules

Set 'Audit Policy: Account Management: Distribution Group Ensure 'Audit Computer Account Management' is set to 'Success and Ensure 'Audit User Account Management' is set to 'Success and Ensure 'Audit Security Group Management' is set to 'Success and

Ensure 'Audit Other Account Management Events' is set to 'Success Ensure 'Audit Application Group Management' is set to 'Success and

# Result

Pass: Rule passed :.

Fail: FAILED: (L1) Ensure 'Audit Computer Account Management' is set to 'Success and Failure': . Remediation: To establish the recommended Fail: FAILED: (L1) Ensure 'Audit User Account Management' is set to 'Success and Failure': . Remediation: To establish the recommended configuration Fail: FAILED: (L1) Ensure 'Audit Security Group Management' is set to 'Success and Failure': . Remediation: To establish the recommended configuration Fail: FAILED: (L1) Ensure 'Audit Other Account Management Events' is set to 'Success and Failure': Remediation: To establish the recommended Fail: FAILED: (L1) Ensure 'Audit Application Group Management' is set to 'Success and Failure': Remediation: To establish the recommended

# Develop Appropriate Standard Operating Procedures: Advanced Audit Policy Configuration - Account Logon Rules

**Rule Name** Set 'Audit Policy: Account Logon: Kerberos Authentication Service' to Set 'Audit Policy: Account Logon: Other Account Logon Events' to 'No Set 'Audit Policy: Account Logon: Kerberos Service Ticket Operations' Ensure 'Audit Credential Validation' is set to 'Success and Failure'

# Result

Pass: Rule passed :. Pass: Rule passed :. Pass: Rule passed :.

Fail: FAILED: (L1) Ensure 'Audit Credential Validation' is set to 'Success and Failure': Remediation: To establish the recommended configuration via GP,

# Develop Appropriate Standard Operating Procedures: Advanced Audit Policy Configuration - Privilege Use Rules

**Rule Name** 

Rule Name

**Rule Name** 

# Result

Set 'Audit Policy: Privilege Use: Other Privilege Use Events' to 'No Set 'Audit Policy: Privilege Use: Non Sensitive Privilege Use' to 'No Ensure 'Audit Sensitive Privilege Use' is set to 'Success and Failure'

Pass: Rule passed :. Pass: Rule passed :.

Fail: FAILED: (L1) Ensure 'Audit Sensitive Privilege Use' is set to 'Success and Failure': Remediation: To establish the recommended configuration via

# 4.16. Integrity (§ 164.312(c)(1))

HIPAA Standard: Implement policies and procedures to protect electronic protected health information from improper alteration or destruction

Develop and Implement the Integrity Policy and Requirements: Anti-Virus Protection Check

**Rule Name** 

# Result

Verify Virus Protection is enabled and updated

Pass: This rule is not automatically assessed. Once you have selected an AV system please contact NNT to incorporate checks for associated AV services

# Develop and Implement the Integrity Policy and Requirements: Protect all systems against malware - Early Launch Antimalware Rules

**Rule Name** 

Ensure 'Boot-Start Driver Initialization Policy' is set to 'Enabled: Good.

Fail: FAILED: (L1) Ensure 'Boot-Start Driver Initialization Policy' is set to 'Enabled: Good, unknown and bad but critical': .". Remediation: To establish the

# Develop and Implement the Integrity Policy and Requirements: Protect all systems against malware - Attachment Rules

**Rule Name** 

### Result

Ensure 'Notify antivirus programs when opening attachments' is set to

Fail: FAILED: (L1) Ensure 'Notify antivirus programs when opening attachments' is set to 'Enabled': .". Remediation: To establish the recommended

### 5 - 6. Implement a Mechanism to Authenticate EPHI and a Monitoring Process To Assess How the Implemented Process Is Working

**Rule Name** 

### Result

Implement electronic mechanisms to corroborate that EPHI has not Pass: This rule is not automatically assessed. Implement electronic mechanisms to corroborate that EPHI has not been altered or destroyed in an

# 4.17. Person or Entity Authentication (§ 164.312(d))

HIPAA Standard: Implement procedures to verify that a person or entity seeking access to electronic protected health information is the one claimed.

Authentication - Security parameters to prevent misuse: Account Policies - Interactive logon Rules

**Rule Name** Ensure 'Interactive logon: Do not display last user name' is set to

Ensure 'Interactive logon: Do not require CTRL+ALT+DEL' is set to Configure 'Interactive logon: Message text for users attempting to log

Configure 'Interactive logon: Message title for users attempting to log Ensure 'Interactive logon: Prompt user to change password before

Ensure 'Interactive logon: Smart card removal behavior' is set to 'Lock

Result

Fail: FAILED: (L1) Ensure 'Interactive logon: Do not display last user name' is set to 'Enabled': .'0'. Remediation: To establish the recommended Pass: PASSED: '0'.

Fail: FAILED: (L1) Configure 'Interactive logon: Message text for users attempting to log on': securitypolicy ().". Remediation: To establish the

Fail: FAILED: (L1) Configure 'Interactive logon: Message title for users attempting to log on': securitypolicy ("")."". Remediation: To establish the Ensure 'Interactive logon: Number of previous logons to cache (in case Fail: FAILED: (L2) Ensure 'Interactive logon: Number of previous logons to cache (in case domain controller is not available)' is set to '4 or fewer logon(s)' Pass: PASSED: True'5'.

Ensure 'Interactive logon: Require Domain Controller Authentication to Fail: FAILED: (L1) Ensure 'Interactive logon: Require Domain Controller Authentication to unlock workstation' is set to 'Enabled' (MS only): .'0'. Remediation Fail: FAILED: (L1) Ensure 'Interactive logon: Smart card removal behavior' is set to 'Lock Workstation' or higher: .'0'. Remediation: To establish the

# Authentication - Security parameters to prevent misuse: Account Policies - MSS Rules

**Rule Name** Result

Ensure 'MSS: (AutoAdminLogon) Enable Automatic Logon (not Ensure 'MSS: (DisableIPSourceRouting IPv6) IP source routing

Ensure 'MSS: (DisableIPSourceRouting) IP source routing protection

Ensure 'MSS: (EnableICMPRedirect) Allow ICMP redirects to override

Ensure 'MSS: (KeepAliveTime) How often keep-alive packets are sent Ensure 'MSS: (NoNameReleaseOnDemand) Allow the computer to

Ensure 'MSS: (PerformRouterDiscovery) Allow IRDP to detect and

Ensure 'MSS: (SafeDIISearchMode) Enable Safe DLL search mode

Ensure 'MSS: (TcpMaxDataRetransmissions IPv6) How many times

Ensure 'MSS: (TcpMaxDataRetransmissions) How many times

Ensure 'MSS: (WarningLevel) Percentage threshold for the security

Fail: FAILED: (L1) Ensure 'MSS: (AutoAdminLogon) Enable Automatic Logon (not recommended)' is set to 'Disabled' : .". Remediation : To establish the Fail: FAILED: (L1) Ensure 'MSS: (DisableIPSourceRouting IPv6) IP source routing protection level (protects against packet spoofing)' is set to 'Enabled:

Fail: FAILED: (L1) Ensure 'MSS: (DisableIPSourceRouting) IP source routing protection level (protects against packet spoofing)' is set to 'Enabled: Highest

Fail: FAILED: (L1) Ensure 'MSS: (EnableICMPRedirect) Allow ICMP redirects to override OSPF generated routes' is set to 'Disabled': .'1'. Remediation: To

Fail: FAILED: (L2) Ensure 'MSS: (KeepAliveTime) How often keep-alive packets are sent in milliseconds' is set to 'Enabled: 300,000 or 5 minutes

Fail: FAILED: (L1) Ensure 'MSS: (NoNameReleaseOnDemand) Allow the computer to ignore NetBIOS name release requests except from WINS servers' is

Fail: FAILED: (L2) Ensure 'MSS: (PerformRouterDiscovery) Allow IRDP to detect and configure Default Gateway addresses (could lead to DoS)' is set to

Fail: FAILED: (L1) Ensure 'MSS: (SafeDIISearchMode) Enable Safe DLL search mode (recommended)' is set to 'Enabled': ...'. Remediation: To establish the

Fail: FAILED: (L2) Ensure 'MSS: (TcpMaxDataRetransmissions IPv6) How many times unacknowledged data is retransmitted' is set to 'Enabled: 3': .". Fail: FAILED: (L2) Ensure 'MSS: (TcpMaxDataRetransmissions) How many times unacknowledged data is retransmitted' is set to 'Enabled: 3': .".

Fail: FAILED: (L1) Ensure 'MSS: (WarningLevel) Percentage threshold for the security event log at which the system will generate a warning' is set to

# Authentication - Security parameters to prevent misuse: Account Policies - Recovery console Rules

#### **Rule Name** Result

Set 'Recovery console: Allow automatic administrative logon' to

Set 'Recovery console: Allow floppy copy and access to all drives and

Pass: Rule passed: '0'. Pass: Rule passed: '0'.

# Authentication -Security parameters to prevent misuse: Account Policies - Shutdown Rules

# **Rule Name**

Result

Result

Ensure 'Shutdown: Allow system to be shut down without having to log Pass: PASSED: '0'.

# Authentication -Security parameters to prevent misuse: Account Policies - System objects Rules

## **Rule Name**

Ensure 'System objects: Require case insensitivity for non-Windows

Ensure 'System objects: Strengthen default permissions of internal

Pass: PASSED: '1'.

Pass: PASSED: '1'.

# 4.18. Transmission Security (§ 164.312(e)(1))

HIPAA Standard: Transmission Security: Implement technical security measures to guard against unauthorized access to electronic protected health information that is being transmitted over an electronic communications network. Transmission Security - Security parameters to prevent misuse: Account Policies - Domain member Rules

| Rule Name                                                            | Result                 |
|----------------------------------------------------------------------|------------------------|
| Ensure 'Domain member: Digitally encrypt or sign secure channel data | Pass: PASSED: '1'.     |
| Ensure 'Domain member: Digitally encrypt secure channel data (when   | Pass: PASSED: '1'.     |
| Ensure 'Domain member: Digitally sign secure channel data (when      | Pass: PASSED: '1'.     |
| Ensure 'Domain member: Disable machine account password changes'     | Pass: PASSED: '0'.     |
| Ensure 'Domain member: Maximum machine account password age' is      | Pass: PASSED: True'30' |
| Ensure 'Domain member: Require strong (Windows 2000 or later)        | Pass: PASSED: '1'.     |
|                                                                      |                        |

# Transmission Security - Security parameters to prevent misuse: Account Policies - Microsoft network client Rules

| Rule Name                                                             | Result                                                                                                    |
|-----------------------------------------------------------------------|----------------------------------------------------------------------------------------------------|
| Ensure 'Microsoft network client: Digitally sign communications       | Fail: FAILED: (L1) Ensure 'Microsoft network client: Digitally sign communications (always)' is set to 'Enabled' : .'0'. Remediation : To establish the |
| Ensure 'Microsoft network client: Digitally sign communications (if   | Pass: PASSED: '1'.                                                                                                    |
| Ensure 'Microsoft network client: Send unencrypted password to third- | Pass: PASSED: '0'.                                                                                                    |

# Transmission Security - Security parameters to prevent misuse: Account Policies - Microsoft network server Rules

| Rule Name                                                           | Result                                                                                                    |
|---------------------------------------------------------------------|----------------------------------------------------------------------------------------------------|
| Ensure 'Microsoft network server: Digitally sign communications     | Fail: FAILED: (L1) Ensure 'Microsoft network server: Digitally sign communications (always)' is set to 'Enabled' : .'0'. Remediation : To establish the           |
| Ensure 'Microsoft network server: Digitally sign communications (if | Fail: FAILED: (L1) Ensure 'Microsoft network server: Digitally sign communications (if client agrees)' is set to 'Enabled' : .'0'. Remediation : To establish the |
| Ensure 'Microsoft network server: Server SPN target name validation | Fail: FAII FD: (L1) Ensure 'Microsoft network server: Server SPN target name validation level' is set to 'Accept if provided by client' or higher (MS only): '0'  |

Ensure 'Network security: Minimum session security for NTLM SSP

Ensure 'Network security: Minimum session security for NTLM SSP

Ensure 'Domain member: Require strong (Windows 2000 or later)

| ansmission Security - Use strong cryptography and security protocols   |                                                                                                    |
|------------------------------------------------------------------------|----------------------------------------------------------------------------------------------------|
| Rule Name                                                              | Result                                                                                                    |
| Ensure 'System cryptography: Force strong key protection for user keys | Fail: (L2) Ensure 'System cryptography: Force strong key protection for user keys stored on the computer' is set to 'User is prompted when the key is first |
| Set 'System cryptography: Use FIPS compliant algorithms for            | Fail: Set 'System cryptography: Use FIPS compliant algorithms for encryption, hashing, and signing' to 'Enabled' : .'0'.                                    |
| Ensure 'Network security: LAN Manager authentication level' is set to  | Fail: FAILED: (L1) Ensure 'Network security: LAN Manager authentication level' is set to 'Send NTLMv2 response only. Refuse LM&NTLM' : .". Remediation :    |
| Ensure 'Network security: LDAP client signing requirements' is set to  | Pass: PASSED: '1'.                                                                                                    |

Fail: FAILED: (L1) Ensure 'Network security: Minimum session security for NTLM SSP based (including secure RPC) clients' is set to 'Require NTLMv2 Fail: FAILED: (L1) Ensure 'Network security: Minimum session security for NTLM SSP based (including secure RPC) servers' is set to 'Require NTLMv2 Pass: PASSED: '1'.